Progress. | Artix.

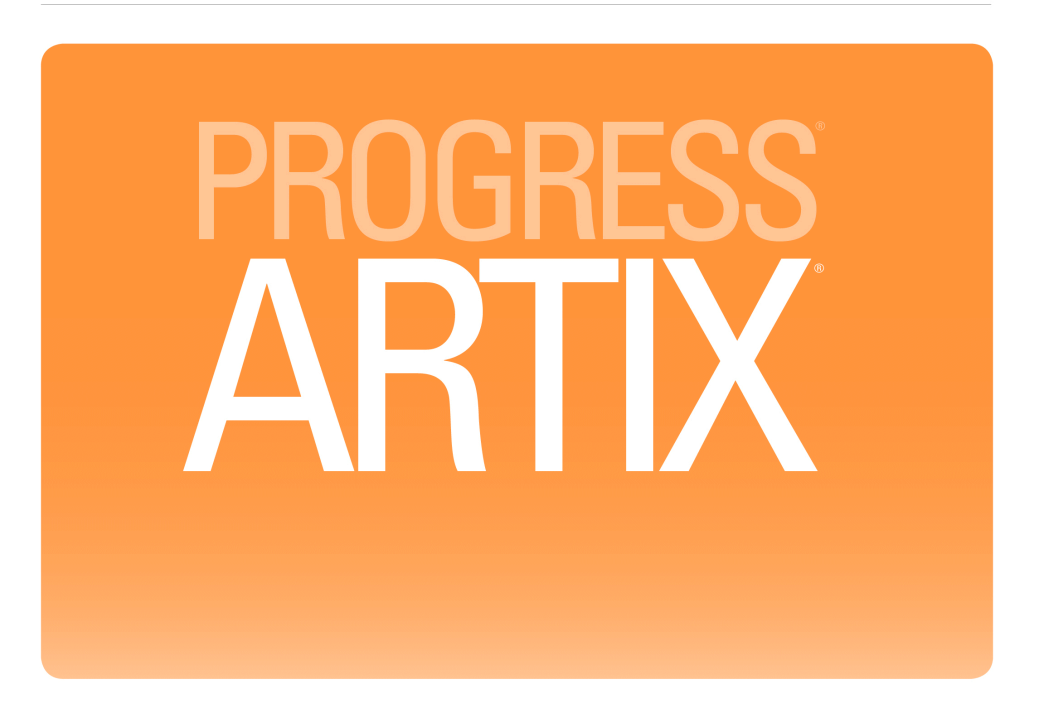

Artix for J2EE (JAX-WS) Version 5.6, August 2011

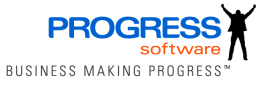

#### **Progress Software**

Publication date 11 Aug 2011

#### *Legal Notices*

These materials and all Progress software products are copyrighted and all rights are reserved by Progress Software Corporation. The information in these materials is subject to change without notice, and Progress Software Corporation assumes no responsibility for any errors that may appear therein. The references in these materials to specific platforms supported are subject to change.

Actional, Apama, Artix, Business Empowerment, DataDirect (and design), DataDirect Connect, DataDirect Connect64, DataDirect Technologies, DataDirect XML Converters, DataDirect XQuery, DataXtend, Dynamic Routing Architecture, EdgeXtend, Empowerment Center, Fathom, Fuse Mediation Router, Fuse Message Broker, Fuse Services Framework, IntelliStream, IONA, Making Software Work Together, Mindreef, ObjectStore, OpenEdge, Orbix, PeerDirect, POSSENET, Powered by Progress, PowerTier, Progress, Progress DataXtend, Progress Dynamics, Progress Business Empowerment, Progress Empowerment Center, Progress Empowerment Program, Progress OpenEdge, Progress Profiles, Progress Results, Progress Software Developers Network, Progress Sonic, ProVision, PS Select, Savvion, SequeLink, Shadow, SOAPscope, SOAPStation, Sonic, Sonic ESB, SonicMQ, Sonic Orchestration Server, SpeedScript, Stylus Studio, Technical Empowerment, WebSpeed, Xcalia (and design), and Your Software, Our Technology-Experience the Connection are registered trademarks of Progress Software Corporation or one of its affiliates or subsidiaries in the U.S. and/or other countries. AccelEvent, Apama Dashboard Studio, Apama Event Manager, Apama Event Modeler, Apama Event Store, Apama Risk Firewall, AppsAlive, AppServer, ASPen, ASP-in-a-Box, BusinessEdge, Business Making Progress, Cache-Forward, CloudEdge, DataDirect Spy, DataDirect SupportLink, Fuse, FuseSource, Future Proof, GVAC, High Performance Integration, ObjectStore Inspector, ObjectStore Performance Expert, OpenAccess, Orbacus, Pantero, POSSE, ProDataSet, Progress Arcade, Progress CloudEdge, Progress Control Tower, Progress ESP Event Manager, Progress ESP Event Modeler, Progress Event Engine, Progress RFID, Progress RPM, Progress Software Business Making Progress, PSE Pro, SectorAlliance, SeeThinkAct, Shadow z/Services, Shadow z/Direct, Shadow z/Events, Shadow z/Presentation, Shadow Studio, SmartBrowser, SmartComponent, SmartDataBrowser, SmartDataObjects, SmartDataView, SmartDialog, SmartFolder, SmartFrame, SmartObjects, SmartPanel, SmartQuery, SmartViewer, SmartWindow, Sonic Business Integration Suite, Sonic Process Manager, Sonic Collaboration Server, Sonic Continuous Availability Architecture, Sonic Database Service, Sonic Workbench, Sonic XML Server, The Brains Behind BAM, WebClient, and Who Makes Progress are trademarks or service marks of Progress Software Corporation and/or its subsidiaries or affiliates in the U.S. and other countries. Java is a registered trademark of Oracle and/or its affiliates. Any other marks contained herein may be trademarks of their respective owners.

Third Party Acknowledgements -- See Third Party [Acknowledgements](#page-13-0) on [page](#page-13-0) 14.

### **Table of Contents**

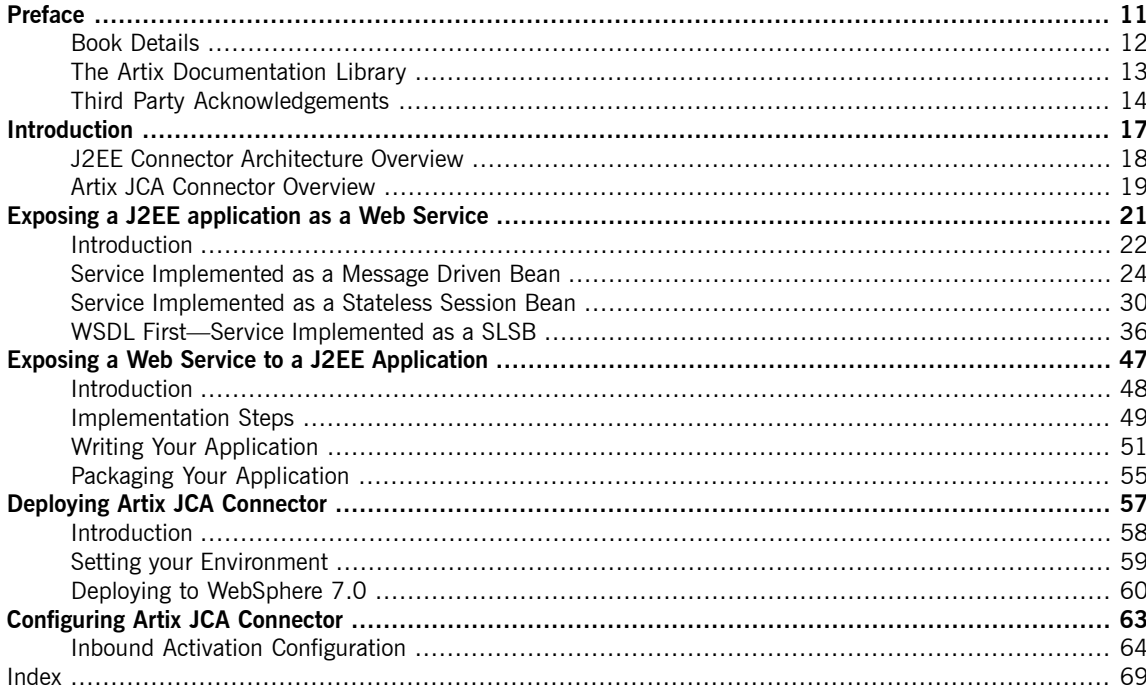

# **List of Figures**

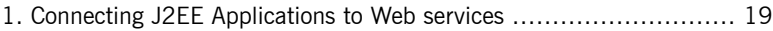

## **List of Tables**

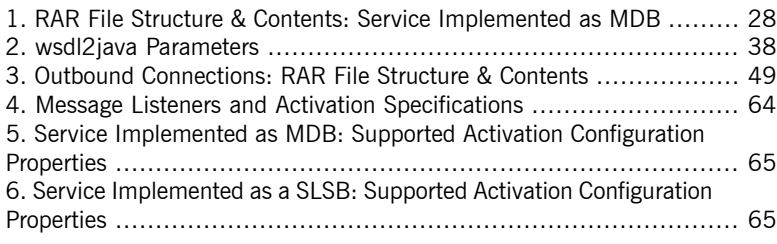

# **List of Examples**

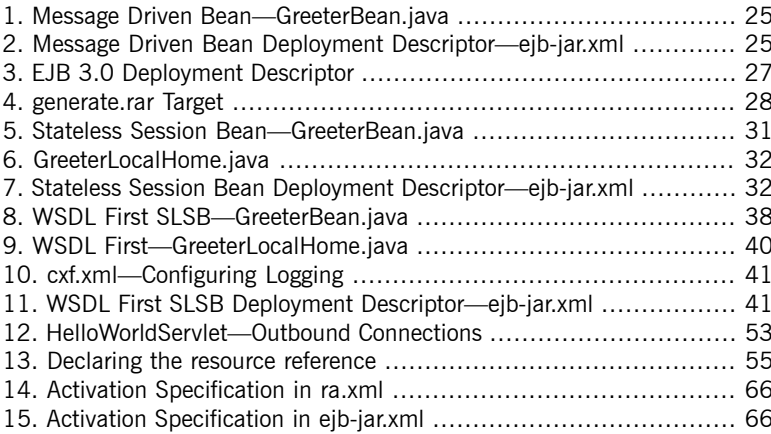

# <span id="page-10-0"></span>**Preface**

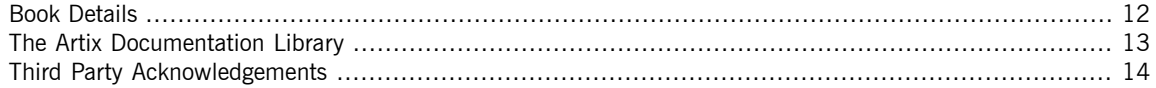

# <span id="page-11-0"></span>**Book Details**

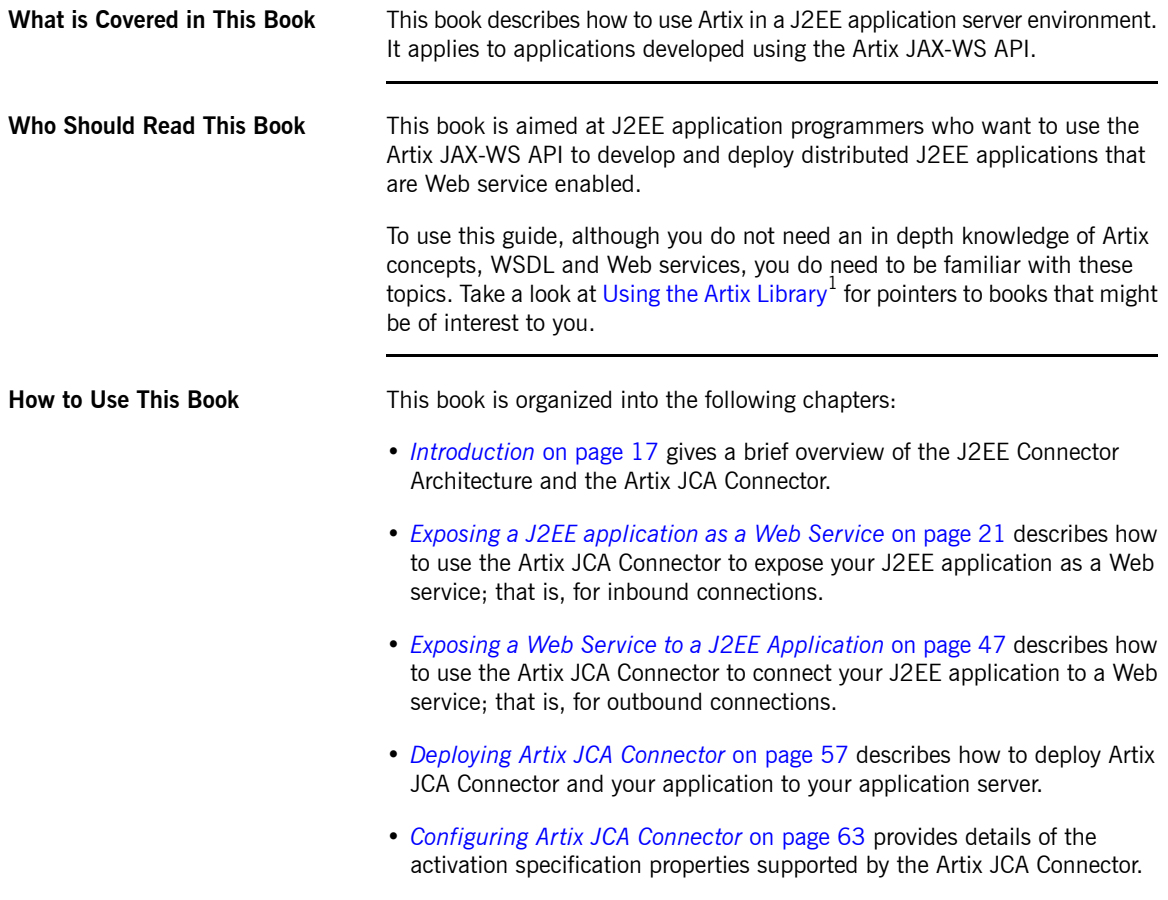

<sup>&</sup>lt;sup>1</sup> [http://www.iona.com/support/docs/artix/5.5/library\\_intro/index.htm](http://www.iona.com/support/docs/artix/5.5/library_intro/index.htm)

## **The Artix Documentation Library**

<span id="page-12-0"></span>For information on the organization of the Artix library, documentation conventions, and where to find additional resources, see [Using](http://www.iona.com/support/docs/artix/5.5/library_intro/index.htm) the Artix [Library](http://www.iona.com/support/docs/artix/5.5/library_intro/index.htm)<sup>2</sup>.

<sup>&</sup>lt;sup>2</sup> [http://www.iona.com/support/docs/artix/5.5/library\\_intro/index.htm](http://www.iona.com/support/docs/artix/5.5/library_intro/index.htm)

### **Third Party Acknowledgements**

<span id="page-13-0"></span>Progress Artix ESB v5.6 incorporates Apache Commons Codec v1.2 from The Apache Software Foundation. Such technology is subject to the following terms and conditions: The Apache Software License, Version 1.1 - Copyright (c) 2001-2003 The Apache Software Foundation. All rights reserved. Redistribution and use in source and binary forms, with or without modification, are permitted provided that the following conditions are met: 1. Redistributions of source code must retain the above copyright notice, this list of conditions and the following disclaimer. 2. Redistributions in binary form must reproduce the above copyright notice, this list of conditions and the following disclaimer in the documentation and/or other materials provided with the distribution. 3. The end-user documentation included with the redistribution, if any, must include the following acknowledgement: "This product includes software developed by the Apache Software Foundation (http://www.apache.org/)." Alternately, this acknowledgement may appear in the software itself, if and wherever such third-party acknowledgements normally appear. 4. The names "Apache", "The Jakarta Project", "Commons", and "Apache Software Foundation" must not be used to endorse or promote products derived from this software without prior written permission. For written permission, please contact apache@apache.org. 5. Products derived from this software may not be called "Apache", "Apache" nor may "Apache" appear in their name without prior written permission of the Apache Software Foundation. THIS SOFTWARE IS PROVIDED ``AS IS'' AND ANY EXPRESSED OR IMPLIED WARRANTIES, INCLUDING, BUT NOT LIMITED TO, THE IMPLIED WARRANTIES OF MERCHANTABILITY AND FITNESS FOR A PARTICULAR PURPOSE ARE DISCLAIMED. IN NO EVENT SHALL THE APACHE SOFTWARE FOUNDATION OR ITS CONTRIBUTORS BE LIABLE FOR ANY DIRECT, INDIRECT, INCIDENTAL, SPECIAL, EXEMPLARY, OR CONSEQUENTIAL DAMAGES (INCLUDING, BUT NOT LIMITED TO, PROCUREMENT OF SUBSTITUTE GOODS OR SERVICES; LOSS OF USE, DATA, OR PROFITS; OR BUSINESS INTERRUPTION) HOWEVER CAUSED AND ON ANY THEORY OF LIABILITY, WHETHER IN CONTRACT, STRICT LIABILITY, OR TORT (INCLUDING NEGLIGENCE OR OTHERWISE) ARISING IN ANY WAY OUT OF THE USE OF THIS SOFTWARE, EVEN IF ADVISED OF THE POSSIBILITY OF SUCH DAMAGE.

This software consists of voluntary contributions made by many individuals on behalf of the Apache Software Foundation. For more information on the Apache Software Foundation, please see [http://www.apache.org/.](http://www.apache.org/)

====================================================================

Progress Artix ESB v5.6 incorporates Jcraft JSCH v0.1.44 from Jcraft. Such technology is subject to the following terms and conditions: Copyright (c) 2002-2010 Atsuhiko Yamanaka, JCraft,Inc. All rights reserved. Redistribution and use in source and binary forms, with or without modification, are permitted provided that the following conditions are met: 1. Redistributions of source code must retain the above copyright notice, this list of conditions and the following disclaimer. 2. Redistributions in binary form must reproduce the above copyright notice, this list of conditions and the following disclaimer in the documentation and/or other materials provided with the distribution. 3. The names of the authors may not be used to endorse or promote products derived from this software without specific prior written permission. THIS SOFTWARE IS PROVIDED ``AS IS" AND ANY EXPRESSED OR IMPLIED WARRANTIES, INCLUDING, BUT NOT LIMITED TO, THE IMPLIED WARRANTIES OF MERCHANTABILITY AND FITNESS FOR A PARTICULAR PURPOSE ARE DISCLAIMED. IN NO EVENT SHALL JCRAFT, INC. OR ANY CONTRIBUTORS TO THIS SOFTWARE BE LIABLE FOR ANY DIRECT, INDIRECT, INCIDENTAL, SPECIAL, EXEMPLARY, OR CONSEQUENTIAL DAMAGES (INCLUDING, BUT NOT LIMITED TO, PROCUREMENT OF SUBSTITUTE GOODS OR SERVICES; LOSS OF USE, DATA, OR PROFITS; OR BUSINESS INTERRUPTION) HOWEVER CAUSED AND ON ANY THEORY OF LIABILITY, WHETHER IN CONTRACT, STRICT LIABILITY, OR TORT (INCLUDING NEGLIGENCE OR OTHERWISE) ARISING IN ANY WAY OUT OF THE USE OF THIS SOFTWARE, EVEN IF ADVISED OF THE POSSIBILITY OF SUCH DAMAGE.

# <span id="page-16-0"></span>**Introduction**

Using the Artix JCA Connector, developers can easily connect their J2EE applications to Artix Web services and *expose their J2EE applications as Artix Web services from within their chosen J2EE application server.*

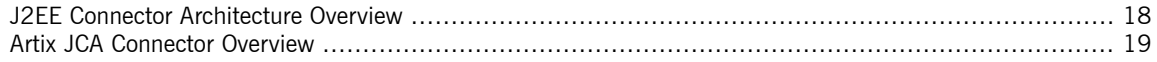

## <span id="page-17-0"></span>**J2EE Connector Architecture Overview**

<span id="page-17-1"></span>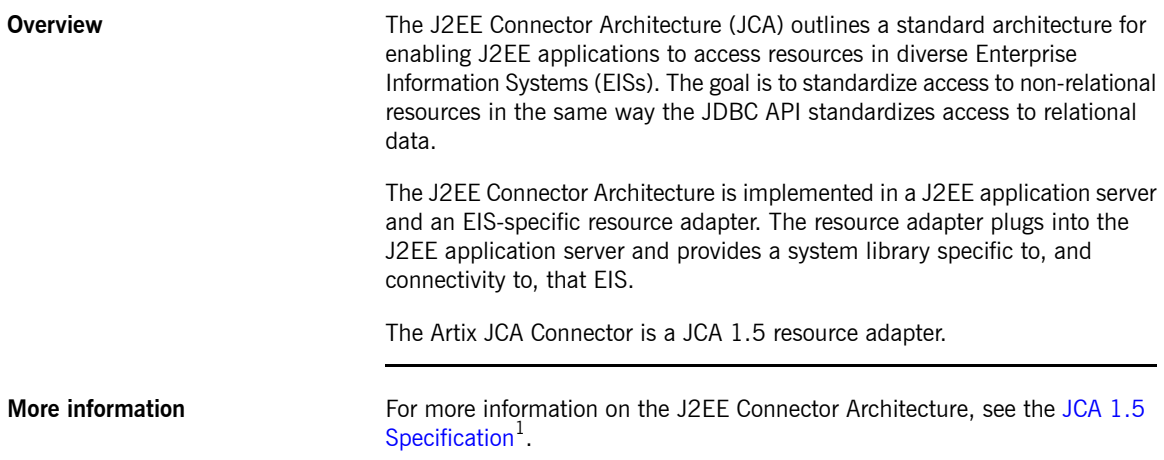

 $^{\rm 1}$  <http://java.sun.com/j2ee/connector/download.html>

### **Artix JCA Connector Overview**

**Overview** The Artix JCA Connector is a J2EE Connector Architecture 1.5 resource adapter. It enables you to expose Artix Web services to your J2EE applications and allows you to expose your J2EE applications as Artix Web services.

> <span id="page-18-0"></span>The term Web services is used here to include SOAP over HTTP based services and any service that has been exposed as a Web service by Artix. The Artix JCA Connector transparently connects your J2EE applications over multiple transports to any Artix-enabled back-end service. This includes HTTP, CORBA, IIOP, IBM WebSphere MQ, and Java Messaging Service (JMS).

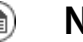

### **Note**

To use the Artix JCA Connector your application server must support JCA 1.5 and EJB 2.1 or higher.

**Graphical representation** [Figure](#page-18-1) 1 on [page](#page-18-1) 19 illustrates, at a high-level, how the Artix JCA Connector exposes a Web service to a J2EE application. It acts as a bridge between J2EE and SOAP over HTTP Web services. This is the simplest example. It also illustrates that the Artix JCA Connector can be used as a bridge between J2EE and a CORBA server that has been exposed as a Web service by Artix.

<span id="page-18-1"></span>*Figure 1. Connecting J2EE Applications to Web services*

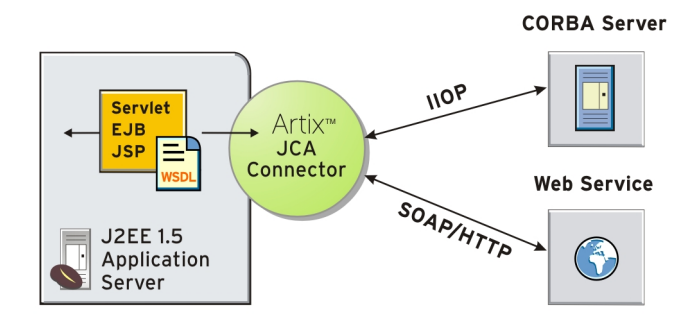

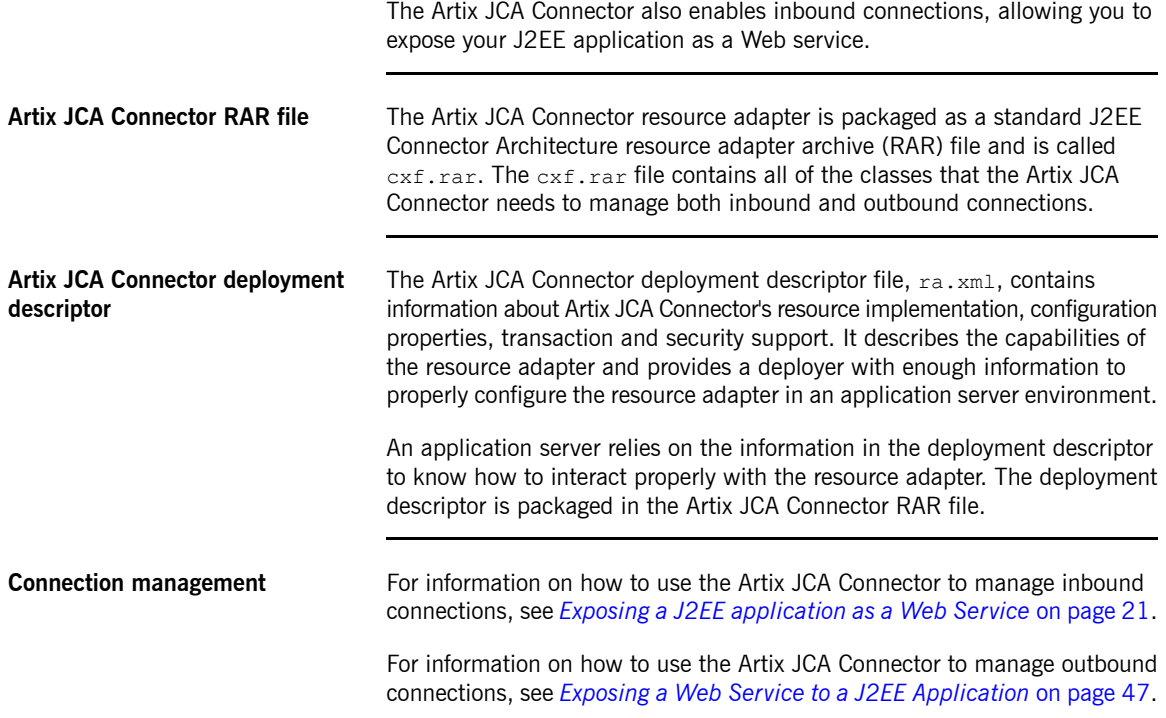

# <span id="page-20-0"></span>**Exposing a J2EE application as a Web Service**

<span id="page-20-1"></span>*This chapter describes how to use the Artix JCA Connector for inbound connections.*

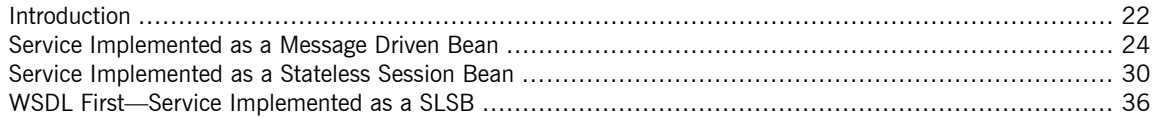

# <span id="page-21-0"></span>**Introduction**

<span id="page-21-4"></span><span id="page-21-3"></span><span id="page-21-1"></span>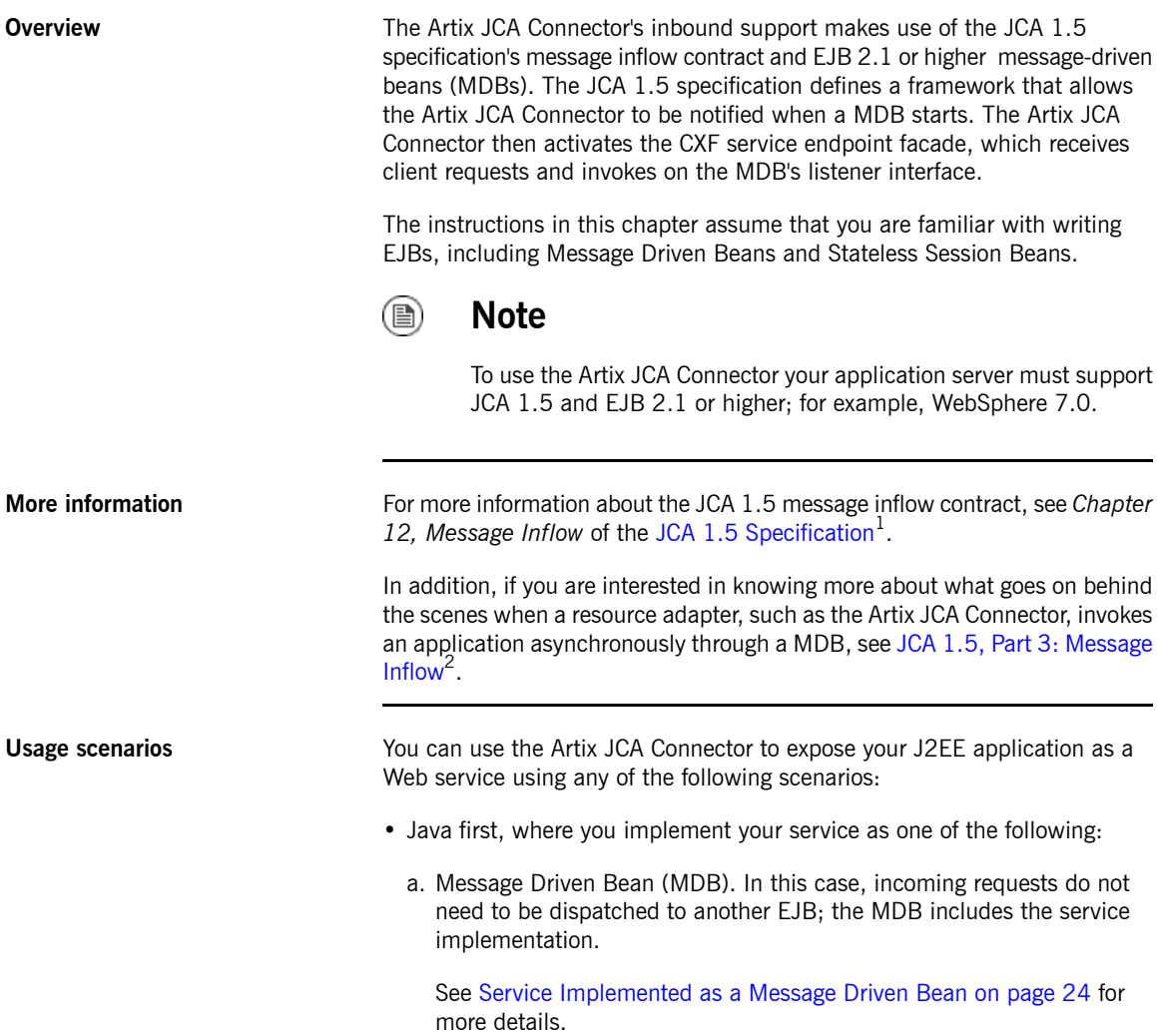

<span id="page-21-2"></span><sup>&</sup>lt;sup>1</sup> <http://java.sun.com/j2ee/connector/download.html><br><sup>2</sup> <http://www.ibm.com/developerworks/java/library/j-jca3/>

b. Stateless Session Bean (SLSB). In this case, you use an Artix-provided generic MDB to dispatch incoming requests to your SLSB.

See Service [Implemented](#page-29-0) as a Stateless Session Bean on [page](#page-29-0) 30 for more details.

• WSDL first, where your starting point is the service WSDL file. You use Artix to generate JAX-WS compliant Java from the WSDL file and implement your service as a SLSB. Here, again, you use the Artix-provided generic MDB to dispatch incoming requests to your SLSB.

See WSDL [First—Service](#page-35-0) Implemented as a SLSB on [page](#page-35-0) 36 for more details.

The rest of this chapter describes these scenarios in more detail.

# <span id="page-23-0"></span>**Service Implemented as a Message Driven Bean**

<span id="page-23-5"></span><span id="page-23-4"></span><span id="page-23-3"></span><span id="page-23-2"></span><span id="page-23-1"></span>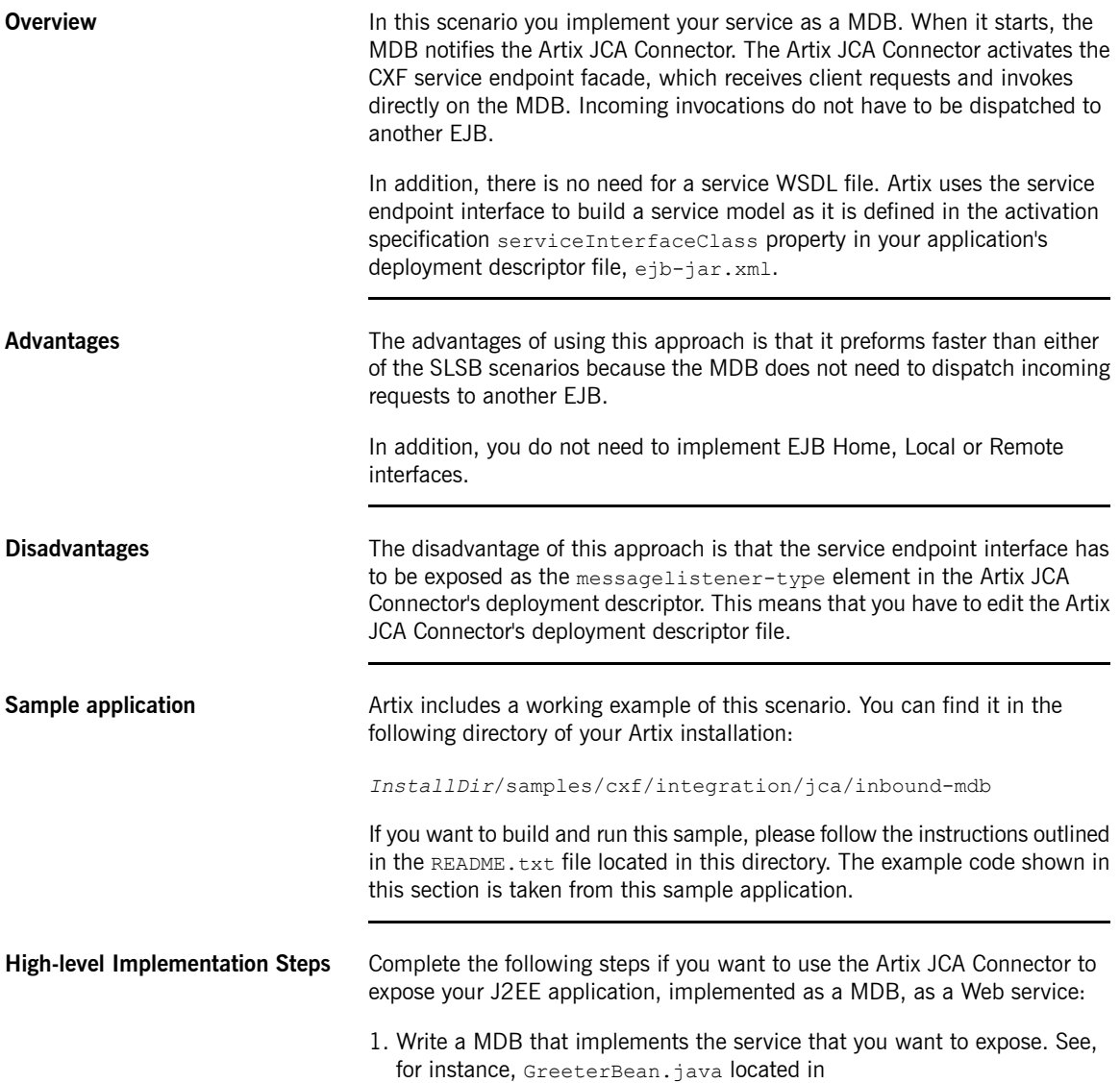

*ArtixInstallDir*/samples/cxf/integration/jca/inbound-mdb/src/demo/ejb and shown in [Example](#page-24-0) 1 on [page](#page-24-0) 25.

#### <span id="page-24-0"></span>*Example 1. Message Driven Bean—GreeterBean.java*

```
package demo.ejb;
import javax.ejb.MessageDrivenBean;
import javax.ejb.MessageDrivenContext;
import org.apache.hello world soap http.Greeter;
public class GreeterBean implements MessageDrivenBean, Greeter {
     public String sayHi() {
          System.out.println("sayHi called ");
          return "Hi there!";
      }
     public String greetMe(String user) {
          System.out.println("greetMe called user = " + user);
           return "Hello " + user;
      }
     //---------------- EJB Methods
     public void ejbCreate() {
      }
     public void ejbRemove() {
     }
     public void setMessageDrivenContext(MessageDrivenContext mdc) {
      }
}
```
<span id="page-24-2"></span>2. Write a deployment descriptor for your MDB. See, for instance, the ejb-jar.xml file located in *ArtixInstallDir*/samples/cxf/integration/jca/inbound-mdb/etc and shown in [Example](#page-24-1) 2 on [page](#page-24-1) 25.

<span id="page-24-1"></span>*Example 2. Message Driven Bean Deployment Descriptor—ejb-jar.xml*

```
<?xml version="1.0"?>
...
```

```
<ejb-jar xmlns="http://java.sun.com/xml/ns/javaee"
   xmlns:xsi="http://www.w3.org/2001/XMLSchema-instance"
  xsi:schemaLocation="http://java.sun.com/xml/ns/javaee
  http://java.sun.com/xml/ns/javaee/ejb-jar 3 0.xsd"
  version="3.0" metadata-complete="true">
   <enterprise-beans>
      <message-driven>
         <ejb-name>Greeter MDB</ejb-name>
         <ejb-class>demo.ejb.GreeterBean</ejb-class>
         <messaging-type>
            org.apache.hello_world_soap_http.Greeter
         </messaging-type>
         <transaction-type>Bean</transaction-type>
         <activation-config>
           <!-- displayName -->
            <activation-config-property>
               <activation-config-property-name>
                  displayName
               </activation-config-property-name>
               <activation-config-property-value>
                  MyCxfEndpoint
               </activation-config-property-value>
             </activation-config-property>
             <!-- service endpoint interface -->
             <activation-config-property>
                <activation-config-property-name>
                   serviceInterfaceClass
                </activation-config-property-name>
                <activation-config-property-value>
                   org.apache.hello_world_soap_http.Greeter
                </activation-config-property-value>
             </activation-config-property>
             <!-- address -->
             <activation-config-property>
                <activation-config-property-name>
                   address
                </activation-config-property-name>
                <activation-config-property-value>
                   http://localhost:9999/GreeterBean
                </activation-config-property-value>
              </activation-config-property>
            </activation-config>
         </message-driven>
      </enterprise-beans>
```

```
<assembly-descriptor>
           <method-permission>
             <unchecked/>
              <method>
                 <ejb-name>GreeterBean</ejb-name>
                 <method-name>*</method-name>
              </method>
           </method-permission>
               <container-transaction>
                   <description/>
                   <method>
                      <description/>
                      <ejb-name>GreeterBean</ejb-name>
                      <method-name>*</method-name>
                   </method>
                   <trans-attribute>Supports</trans-attribute>
                </container-transaction>
            </assembly-descriptor>
</ejb-jar>
```
<span id="page-26-1"></span>For more information about the supported activation configuration properties, see Inbound Activation [Configuration](#page-63-0) on [page](#page-63-0) 64.

<span id="page-26-0"></span>If you are using EJB 3.0, the only change you need to make to the deployment descriptor is in the opening <ejb-jar> element. For EJB 3.0 it should read as shown in [Example](#page-26-0) 3 on [page](#page-26-0) 27.

*Example 3. EJB 3.0 Deployment Descriptor*

```
<ejb-jar xmlns="http://java.sun.com/xml/ns/javaee"
     xmlns:xsi="http://www.w3.org/2001/XMLSchema-instance"
    xsi:schemaLocation="http://java.sun.com/xml/ns/javaee
    http://java.sun.com/xml/ns/javaee/ejb-jar 3 0.xsd"
    version="3.0">
```
- <span id="page-26-2"></span>3. Package you application in an EJB JAR file.
- 4. Make a copy of the Artix JCA Connector's deployment descriptor file, ra. xml, which is located in the following directory of your Artix installation:

*InstallDir*/samples/cxf/integration/jca/inbound-mdb/etc

- <span id="page-27-3"></span><span id="page-27-2"></span>5. Edit the ra.xml file so that the messagelistener-type element defines the same interface as the messaging-type element defined in your MDB deployment descriptor. This ensures that the Artix JCA Connector is notified when the MDB starts.
- <span id="page-27-4"></span>6. Build the Artix JCA Connector RAR file. It must have the following structure and contents:

<span id="page-27-0"></span>*Table 1. RAR File Structure & Contents: Service Implemented as MDB*

| Directory | <b>Contents</b>                                                                                                    |  |
|-----------|----------------------------------------------------------------------------------------------------|--|
| META-INF  | The $ra$ , $xml$ file that you modified.                                                                                                    |  |
| Root      | The $ext{\text{-}integration{\text{-}}jca{\text{-}}*}$ , jars from the $ArtixInstallDir/Lib/cxf/integration$<br>directory and all of the JARs in the $ArtixInstallDir/lib/cxf$ directory, except the: |  |
|           | • cxf-manifest.jar                                                                                                    |  |

The sample application build.xml file includes a generate.rar target that you can use to build the RAR file (see [Example](#page-27-1) 4 on [page](#page-27-1) 28).

#### <span id="page-27-1"></span>*Example 4. generate.rar Target*

```
<target name="generate.rar" depends="init">
      <copy file="${basedir}/etc/ra.xml" todir="${build.classes.dir}/cxf-rar/META-INF"/>
      <copy todir="${build.classes.dir}/cxf-rar">
          <fileset dir="${cxf.home}/lib/cxf">
              <include name="*.jar"/>
              <exclude name="*manifest*.jar"/>
           </fileset>
           <fileset dir="${cxf.home}/lib/cxf/integration">
               <include name="*.jar"/>
           </fileset>
      </copy>
      <jar destfile="${build.classes.dir}/lib/cxf.rar"
       basedir="${build.classes.dir}/cxf-rar"/>
  </target>
```
The cxf.home variable must be set to the *ArtixInstallDir* directory. This is done for you when you set your Artix environment (see the Getting Started chapter in the [Configuring](http://www.iona.com/support/docs/artix/5.5/deploy/java/index.html) and Deploying Artix Solutions, Java<br><mark>[Runtime](http://www.iona.com/support/docs/artix/5.5/deploy/java/index.html)<sup>3</sup> guide).</mark>

7. Deploy the Artix JCA Connector RAR file and your EJB JAR file to your J2EE application server. For details, see *[Deploying](#page-56-0) Artix JCA [Connector](#page-56-0)* on [page](#page-56-0) 57.

<sup>&</sup>lt;sup>3</sup> <http://www.iona.com/support/docs/artix/5.5/deploy/java/index.html>

# <span id="page-29-0"></span>**Service Implemented as a Stateless Session Bean**

<span id="page-29-1"></span>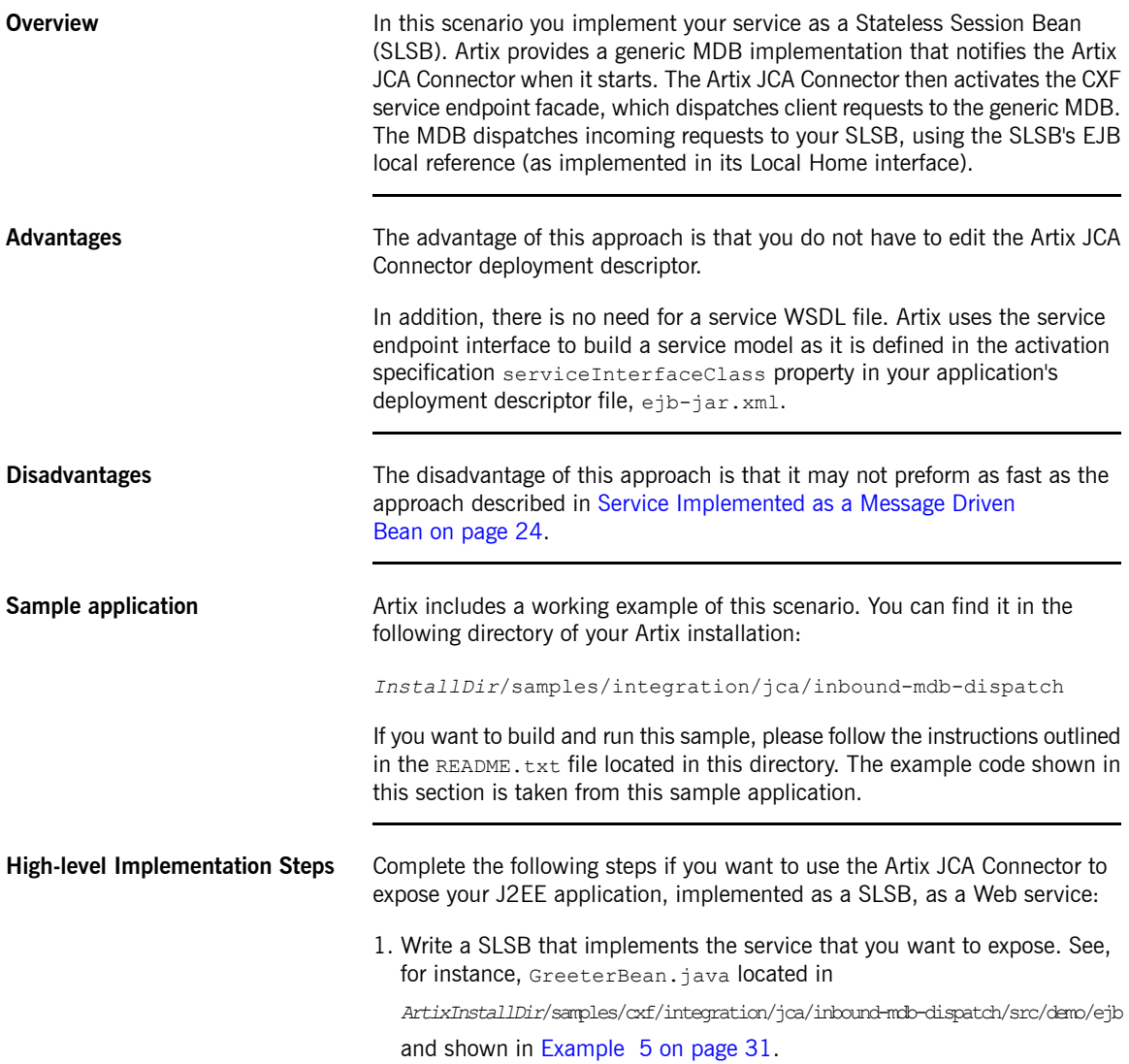

#### <span id="page-30-0"></span>*Example 5. Stateless Session Bean—GreeterBean.java*

```
package demo.ejb;
import javax.ejb.CreateException;
import javax.ejb.SessionBean;
import javax.ejb.SessionContext;
public class GreeterBean implements SessionBean {
     //------------- Business Methods
     public String sayHi() {
           System.out.println("sayHi invoked");
           return "Hi from an EJB";
      }
     public String greetMe(String user) {
            System.out.println("greetMe invoked user:" + user);
            return "Hi " + user + " from an EJB";
      }
     //------------- EJB Methods
     public void ejbActivate() {
      }
     public void ejbRemove() {
     }
     public void ejbPassivate() {
      }
     public void ejbCreate() throws CreateException {
      }
     public void setSessionContext(SessionContext con) {
      }
}
```
2. Write an EJB Local Home interface for your SLSB. See, for instance, GreeterLocalHome.java located in *ArtixInstallDir* /samples/integration/jca/inbound-mdb-dispatch/src/demo/ejb and shown in [Example](#page-31-0) 6 on [page](#page-31-0) 32.

#### <span id="page-31-0"></span>*Example 6. GreeterLocalHome.java*

```
package demo.ejb;
import javax.ejb.CreateException;
import javax.ejb.EJBLocalHome;
public interface GreeterLocalHome extends EJBLocalHome {
    GreeterLocal create() throws CreateException;
}
```
- 3. Write a deployment descriptor for your SLSB and ensure that it includes:
	- a. A message-driven element under enterprise-beans that references to the generic MDB as follows:
		- ejb-class is
			- org.apache.cxf.jca.inbound.DispatchMDBMessageListenerImpl
		- messaging-type is
			- org.apache.cxf.jca.inbound.DispatchMDBMessageListener
	- b. An ejb-local-ref element, which is required by the MDB so it can look up the local EJB object reference for your SLSB.

```
See, for instance, the ejb-jar. xml located in
ArtixInstallDir/samples/cxf/integration/jca/inbound-mdb-dispatch/etc
and shown in Example 7 on page 32.
```
#### <span id="page-31-1"></span>*Example 7. Stateless Session Bean Deployment Descriptor—ejb-jar.xml*

```
<?xml version="1.0"?>
<ejb-jar xmlns="http://java.sun.com/xml/ns/javaee"
 xmlns:xsi="http://www.w3.org/2001/XMLSchema-instance"
 xsi:schemaLocation="http://java.sun.com/xml/ns/javaee
 http://java.sun.com/xml/ns/javaee/ejb-jar 3 0.xsd"
 version="3.0" metadata-complete="true">
 <enterprise-beans>
   <session>
```

```
<ejb-name>DispatchedGreeterBean</ejb-name>
  <home>demo.ejb.GreeterHome</home>
  <remote>demo.ejb.GreeterRemote</remote>
  <local-home>demo.ejb.GreeterLocalHome</local-home>
  <local>demo.ejb.GreeterLocal</local>
  <ejb-class>demo.ejb.GreeterBean</ejb-class>
  <session-type>Stateless</session-type>
  <transaction-type>Container</transaction-type>
</session>
<message-driven>
  <ejb-name>GreeterEndpointActivator</ejb-name>
  <ejb-class>org.apache.cxf.jca.inbound.DispatchMDBMessageListenerImpl</ejb-class>
 <messaging-type>org.apache.cxf.jca.inbound.DispatchMDBMessageListener</messaging-type>
  <transaction-type>Bean</transaction-type>
  <activation-config>
   <!-- display name-->
    <activation-config-property>
      <activation-config-property-name>
        DisplayName
      </activation-config-property-name>
      <activation-config-property-value>
        DispatchedGreeterEndpoint
      </activation-config-property-value>
    </activation-config-property>
    <!-- service endpoint interface -->
    <activation-config-property>
      <activation-config-property-name>
        serviceInterfaceClass
      </activation-config-property-name>
      <activation-config-property-value>
        org.apache.hello_world_soap_http.Greeter
      </activation-config-property-value>
    </activation-config-property>
    <!-- address -->
    <activation-config-property>
      <activation-config-property-name>
        address
      </activation-config-property-name>
      <activation-config-property-value>
        http://localhost:9999/GreeterBean
      </activation-config-property-value>
    </activation-config-property>
    <!-- targetBeanJndiName -->
    <activation-config-property>
      <activation-config-property-name>
        targetBeanJndiName
```

```
</activation-config-property-name>
          <activation-config-property-value>
            java:comp/env/DispatchedGreeterLocalHome
          </activation-config-property-value>
        </activation-config-property>
      </activation-config>
      <ejb-local-ref>
        <ejb-ref-name>DispatchedGreeterLocalHome</ejb-ref-name>
        <ejb-ref-type>Session</ejb-ref-type>
        <local-home>demo.ejb.GreeterLocalHome</local-home>
        <local>demo.ejb.GreeterLocal</local>
        <ejb-link>DispatchedGreeterBean</ejb-link>
      </ejb-local-ref>
   </message-driven>
  </enterprise-beans>
</ejb-jar>
```
For more information about the supported activation configuration properties, see Inbound Activation [Configuration](#page-63-0) on [page](#page-63-0) 64.

If you are using EJB 3.0, the only change you need to make to the deployment descriptor is in the opening <ejb-jar> element. For EJB 3.0 it should read as shown in [Example](#page-26-0) 3 on [page](#page-26-0) 27.

- 4. Package your application in an EJB JAR file.
- 5. Build the Artix JCA Connector RAR file. It must have the following structure and contents:
	- a. *META-INF* directory: Must contain the ra. xml, located in:

*ArtixInstallDir*/samples/cxf/integration/jca/inbound-mdb-dispatch/etc

b. *Root* directory: Must contain the JAR files listed under Root in [Table](#page-27-0) 1 on [page](#page-27-0) 28.

The sample application build.xml file includes a generate.rar target that you can use to build the RAR file (see [Example](#page-27-1) 4 on [page](#page-27-1) 28).

Note that the ra.xml file activation spec is set to org.apache.cxf.jca.inbound.DispatchMDBActivationSpec, which includes a targetBeanJndiName configuration property that enables you to specify your SLSB's JNDI name.

6. Deploy the Artix JCA Connector RAR file and your EJB JAR file to your J2EE application server. For details, see *[Deploying](#page-56-0) Artix JCA [Connector](#page-56-0)* on [page](#page-56-0) 57.

## **WSDL First—Service Implemented as a SLSB**

**Overview In this scenario your service is defined in a WSDL file. You use the wsdl2java** utility to generate starting point JAX-WS compliant Java code from which you implement your service as a Stateless Session Bean (SLSB).

> <span id="page-35-1"></span><span id="page-35-0"></span>It is similar to the scenario described in Service [Implemented](#page-29-0) as a Stateless [Session](#page-29-0) Bean on [page](#page-29-0) 30. Again you make use of the generic MDB implementation provided by Artix. It notifies the Artix JCA Connector when it starts and the Artix JCA Connector then activates the CXF service endpoint facade. The service endpoint facade dispatches client requests to the generic MDB. The MDB performs a JNDI lookup to obtain a reference to your SLSB and dispatches incoming requests to it.

**Differences between the WSDL-first SSLB and Java-first SLSB**

The primary differences between this approach and the approach described in Service [Implemented](#page-29-0) as a Stateless Session Bean on [page](#page-29-0) 30 is that:

- You can configure the Artix bus directly by including a  $c \times f$ .  $x \times n1$  Artix Java configuration file in your EJB JAR file.
- Artix creates a service bean based on the service WSDL file and you must include the WSDL file in the EJB JAR file.
- Your EJB deployment descriptor must contain additional activation configuration properties, including:
	- busConfigLocation, which points to the location of the Artix Java configuration file.
	- wsdlLocation, which points to the location of the service WSDL file.
	- endpointName, which points to the PortType QName in the WSDL file.
	- serviceName, which points to the Service Name QName in the WSDL file.

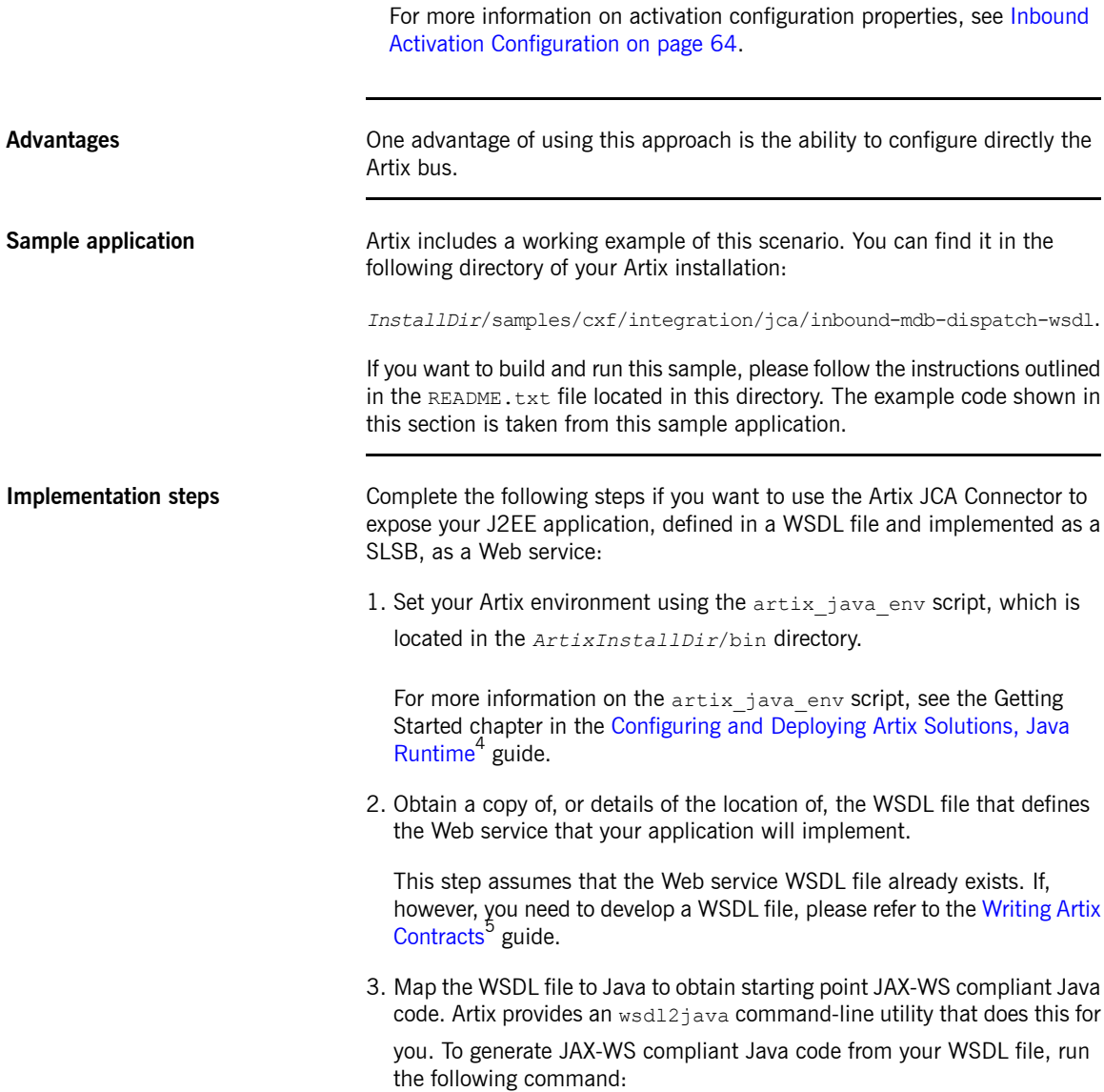

<sup>&</sup>lt;sup>4</sup> <http://www.iona.com/support/docs/artix/5.5/deploy/java/index.html><br><sup>5</sup> <http://www.iona.com/support/docs/artix/5.5/contract/index.html>

wsdl2java -d [output-directory] -p [wsdl-namespace=] PackageName wsdlfile

The wsdl2javaparameters are defined as follows:

#### <span id="page-37-0"></span>*Table 2. wsdl2java Parameters*

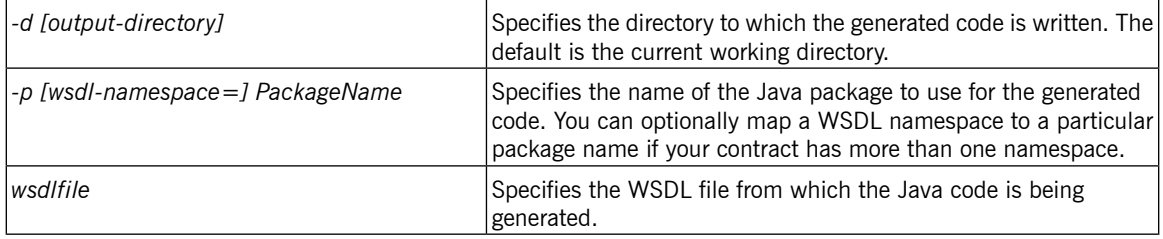

For more information on the wsd12java command-line utility, see the "Generating Code from WSDL" chapter in the Artix [Command](http://www.iona.com/support/docs/artix/5.5/command_ref/index.html) Line [Reference](http://www.iona.com/support/docs/artix/5.5/command_ref/index.html)<sup>6</sup>.

4. Write a stateless session bean (SLSB) that implements the service that you want to expose. See, for instance, GreeterBean.java located in

*ArtixInstallDir*/samples/cxf/integration/jca/inbound-mdb-dis patch-wsdl/src/demo/ejb

and shown in [Example](#page-37-1) 8 on [page](#page-37-1) 38.

#### <span id="page-37-1"></span>*Example 8. WSDL First SLSB—GreeterBean.java*

```
package demo.ejb;
import java.util.logging.Logger;
import javax.ejb.CreateException;
import javax.ejb.SessionBean;
import javax.ejb.SessionContext;
import org.apache.hello world soap http.Greeter;
import org.apache.hello world soap http.PingMeFault;
import org.apache.hello world soap http.types.FaultDetail;
```
<sup>&</sup>lt;sup>6</sup> [http://www.iona.com/support/docs/artix/5.5/command\\_ref/index.html](http://www.iona.com/support/docs/artix/5.5/command_ref/index.html)

```
public class GreeterBean implements SessionBean, Greeter {
     private static final Logger LOG =
           Logger.getLogger(GreeterBean.class.getPackage().getName());
      //------------- Business Methods
      // (copied from wsdl_first sample)
      public String greetMe(String me) {
            LOG.info("Executing operation greetMe");
            System.out.println("Executing operation greetMe");
            System.out.println("Message received: " + me + "\n");
            return "Hello " + me;
       }
      public void greetMeOneWay(String me) {
            LOG.info("Executing operation greetMeOneWay");
            System.out.println("Executing operation greetMeOneWay\n");
             System.out.println("Hello there " + me);
       }
      public String sayHi() {
            LOG.info("Executing operation sayHi");
            System.out.println("Executing operation sayHi\n");
            return "Bonjour";
       }
      public void pingMe() throws PingMeFault {
             FaultDetail faultDetail = new FaultDetail();
            faultDetail.setMajor((short)2);
            faultDetail.setMinor((short)1);
            LOG.info("Executing operation pingMe, throwing PingMeFault exception");
            System.out.println("Executing operation pingMe, throwing PingMeFault
            exception\n");
            throw new PingMeFault("PingMeFault raised by server", faultDetail);
       }
       //------------- EJB Methods
      public void ejbActivate() {
       }
      public void ejbRemove() {
       }
      public void ejbPassivate() {
       }
      public void ejbCreate() throws CreateException {
       }
```
}

```
public void setSessionContext(SessionContext con) {
}
```
5. Write an EJB Local Home interface for your SLSB. See, for instance, GreeterLocalHome.java located in

```
ArtixInstallDir/samples/cxf/integration/jca/
inbound-mdb-dispatch-wsdl/src/demo/ejb
```
<span id="page-39-0"></span>and shown in [Example](#page-39-0) 9 on [page](#page-39-0) 40.

*Example 9. WSDL First—GreeterLocalHome.java*

```
package demo.ejb;
import javax.ejb.CreateException;
import javax.ejb.EJBLocalHome;
public interface GreeterLocalHome extends EJBLocalHome {
GreeterLocal create() throws CreateException;
}
```
<span id="page-39-1"></span>6. Write an Artix Java configuration file if you want to configure the Artix bus directly. See, for instance, the  $c \times f$ ,  $x \times f$  Artix Java configuration file located

```
in
```

```
ArtixInstallDir/samples/cxf/integration/jca/
inbound-mdb-dispatch-wsdl/etc
```
and shown in [Example](#page-40-0) 10 on [page](#page-40-0) 41. It shows how you configure logging.

For more information on how to configure the Artix bus, see [Configuring](http://www.iona.com/support/docs/artix/5.5/deploy/java/index.html) and [Deploying](http://www.iona.com/support/docs/artix/5.5/deploy/java/index.html) Artix Solutions, Java Runtime<sup>7</sup>.

For information on how to configure Artix security, see the Artix [Security](http://www.iona.com/support/docs/artix/5.5/security_guide_java/index.html) Guide, Java [Runtime](http://www.iona.com/support/docs/artix/5.5/security_guide_java/index.html)<sup>8</sup>.

<sup>7</sup> <http://www.iona.com/support/docs/artix/5.5/deploy/java/index.html>

<sup>&</sup>lt;sup>8</sup> [http://www.iona.com/support/docs/artix/5.5/security\\_guide\\_java/index.html](http://www.iona.com/support/docs/artix/5.5/security_guide_java/index.html)

#### <span id="page-40-0"></span>*Example 10. cxf.xml—Configuring Logging*

```
<beans xmlns="http://www.springframework.org/schema/beans"
                xmlns:xsi="http://www.w3.org/2001/XMLSchema-instance"
                xmlns:cxf="http://cxf.apache.org/core"
                xsi:schemaLocation="
               http://cxf.apache.org/core http://cxf.apache.org/schemas/core.xsd
               http://www.springframework.org/schema/beans
               http://www.springframework.org/schema/beans/spring-beans-3.0.xsd">
...
     <cxf:bus>
           <cxf:features>
                 <cxf:logging/>
           </cxf:features>
     </cxf:bus>
</beans>
```
- 7. Write a deployment descriptor for your SLSB and ensure that it includes:
	- a. A message-driven element under enterprise-beans that references to the generic MDB as follows:
		- ejb-class is

org.apache.cxf.jca.inbound.DispatchMDBMessageListenerImpl

• messaging-type is

org.apache.cxf.jca.inbound.DispatchMDBMessageListener

b. An ejb-local-ref element, which is required by the MDB so it can look up the local EJB object reference for your SLSB.

See, for instance, the  $e<sub>jb-jar</sub>$ , xml file in

```
ArtixInstallDir/samples/cxf/integration/jca/
inbound-mdb-dispatch-wsdl/etc
```
and shown in [Example](#page-40-1) 11 on [page](#page-40-1) 41.

#### <span id="page-40-1"></span>*Example 11. WSDL First SLSB Deployment Descriptor—ejb-jar.xml*

```
<?xml version="1.0"?>
<ejb-jar xmlns="http://java.sun.com/xml/ns/javaee"
 xmlns:xsi="http://www.w3.org/2001/XMLSchema-instance"
 xsi:schemaLocation="http://java.sun.com/xml/ns/javaee
 http://java.sun.com/xml/ns/javaee/ejb-jar 3 0.xsd"
 version="3.0" metadata-complete="true">
<enterprise-beans>
   <session>
      <ejb-name>GreeterWithWsdlBean</ejb-name>
     <local-home>demo.ejb.GreeterLocalHome</local-home>
     <local>demo.ejb.GreeterLocal</local>
     <ejb-class>demo.ejb.GreeterBean</ejb-class>
     <session-type>Stateless</session-type>
     <transaction-type>Container</transaction-type>
   </session>
   <message-driven>
     <ejb-name>GreeterEndpointActivator</ejb-name>
     <ejb-class>org.apache.cxf.jca.inbound.DispatchMDBMessageListenerImpl</ejb-class>
     <messaging-type>org.apache.cxf.jca.inbound.DispatchMDBMessageListener</messaging-type>
     <transaction-type>Bean</transaction-type>
     <activation-config>
       <!-- bus configuration location -->
       <activation-config-property>
          <activation-config-property-name>
           busConfigLocation
          </activation-config-property-name>
          <activation-config-property-value>
            etc/cxf.xml
          </activation-config-property-value>
       </activation-config-property>
       <!-- wsdl location -->
       <activation-config-property>
          <activation-config-property-name>
           wsdlLocation
          </activation-config-property-name>
          <activation-config-property-value>
            wsdl/hello_world.wsdl
          </activation-config-property-value>
       </activation-config-property>
       <!-- service name -->
       <activation-config-property>
          <activation-config-property-name>
            serviceName
         </activation-config-property-name>
```

```
<activation-config-property-value>
    {http://apache.org/hello_world_soap_http}SOAPService
  </activation-config-property-value>
</activation-config-property>
<!-- endpoint name -->
<activation-config-property>
  <activation-config-property-name>
   endpointName
  </activation-config-property-name>
  <activation-config-property-value>
    {http://apache.org/hello_world_soap_http}SoapPort
  </activation-config-property-value>
</activation-config-property>
<!-- service interface class -->
<activation-config-property>
  <activation-config-property-name>
   serviceInterfaceClass
  </activation-config-property-name>
  <activation-config-property-value>
   org.apache.hello_world_soap_http.Greeter
  </activation-config-property-value>
</activation-config-property>
<!-- address -->
<activation-config-property>
  <activation-config-property-name>
   address
  </activation-config-property-name>
  <activation-config-property-value>
   http://localhost:9000/SoapContext/SoapPort
  </activation-config-property-value>
</activation-config-property>
<!-- display name-->
<activation-config-property>
  <activation-config-property-name>
   displayName
  </activation-config-property-name>
  <activation-config-property-value>
   GreeterWithWsdlEndpoint
  </activation-config-property-value>
</activation-config-property>
<!-- targetBeanJndiName -->
<activation-config-property>
  <activation-config-property-name>
   targetBeanJndiName
  </activation-config-property-name>
  <activation-config-property-value>
    java:comp/env/GreeterWithWsdlLocalHome
  </activation-config-property-value>
</activation-config-property>
```

```
</activation-config>
      <ejb-local-ref>
        <ejb-ref-name>GreeterWithWsdlLocalHome</ejb-ref-name>
        <ejb-ref-type>Session</ejb-ref-type>
        <local-home>demo.ejb.GreeterLocalHome</local-home>
        <local>demo.ejb.GreeterLocal</local>
        <ejb-link>GreeterWithWsdlBean</ejb-link>
      </ejb-local-ref>
   </message-driven>
  </enterprise-beans>
</ejb-jar>
```
The ejb-jar.xml file in this scenario includes additional activation configuration properties. These properties are used during endpoint activation and point to:

- The Artix Java configuration file: busConfigLocation
- The service WSDL file: wsdlLocation
- The service name QName as defined in the WSDL file: serviceName
- The PortType QName as defined in the WSDL file: endpointName

For more information on activation configuration properties, see *[Configuring](#page-62-0) Artix JCA [Connector](#page-62-0)* on [page](#page-62-0) 63.

- 8. Build your EJB JAR file and remember to include the service WSDL file in a wsdl directory and the Artix Java configuration file, if you have one, in an etc directory.
- 9. Build the Artix JCA Connector RAR file. It must have the following structure and contents:
	- a. *META-INF* directory: Must contain the ra.xml, located in:

*ArtixInstallDir*/samples/integration/jca/inbound-mdb-dispatch-wsdl\etc

b. *Root* directory: Must contain the JAR files listed under Root in [Table](#page-27-0) 1 on [page](#page-27-0) 28.

The sample application build.xml file includes a generate.rar target that you can use to build the RAR file (see [Example](#page-27-1) 4 on [page](#page-27-1) 28).

10. Deploy the Artix JCA Connector RAR file and your EJB JAR file to your J2EE application server. For details, see *[Deploying](#page-56-0) Artix JCA [Connector](#page-56-0)* on [page](#page-56-0) 57.

# <span id="page-46-0"></span>**Exposing a Web Service to a J2EE Application**

You can use the Artix JCA Connector to connect your J2EE applications to Web services, otherwise known as *outbound connections. This chapter walks you through the steps involved.*

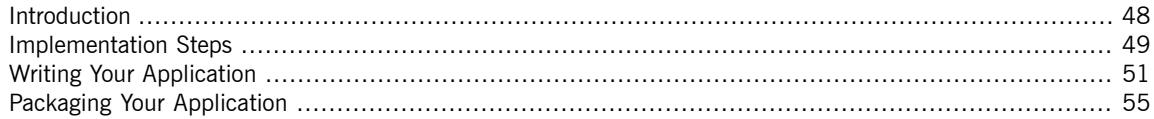

# <span id="page-47-0"></span>**Introduction**

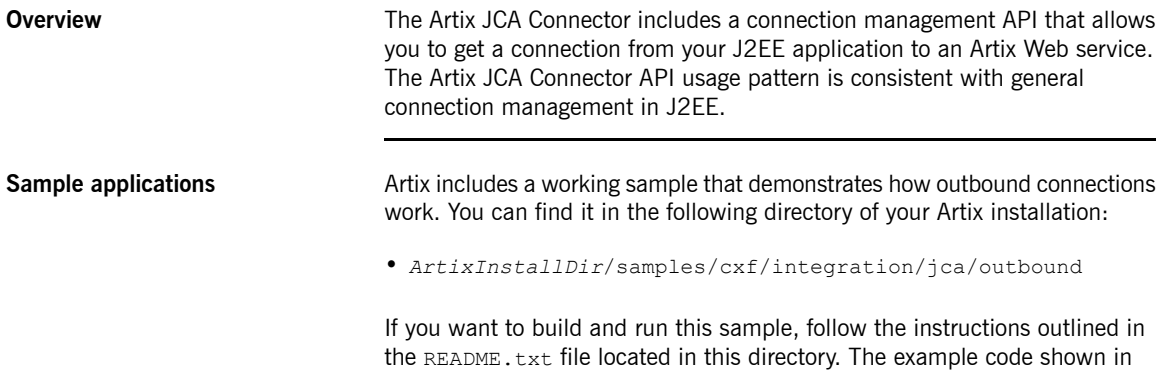

<span id="page-47-1"></span>this chapter is taken from this sample application.

### **Implementation Steps**

**Steps** The following is a list of the steps that you need to complete to expose your J2EE application to a Web service using the Artix JCA Connector. It assumes that the Web service WSDL file already exists. If, however, you need to develop a WSDL file, please refer to the Writing Artix [Contracts](http://www.iona.com/support/docs/artix/5.5/contract/index.html)<sup>1</sup> guide.

- <span id="page-48-0"></span>1. Set your Artix environment (see the Getting Started chapter in the [Configuring](http://www.iona.com/support/docs/artix/5.5/deploy/java/index.html) and Deploying Artix Solutions, Java Runtime<sup>2</sup> guide).
- 2. Obtain a copy of, or details of the location of, the WSDL file that defines the Web service to which your application needs to connect.
- 3. Map the WSDL file to Java to obtain the Java interfaces that you will use when writing your application. Artix provides a  $wsdl2java$  command-line utility that does this for you. The WSDL-to-Java mapping is based on the JAX-WS standard.

To generate JAX-WS compliant Java from your WSDL file, run the following command:

wsdl2java -d [output-directory] -p [wsdl-namespace=] PackageName wsdlfile

The wsdl2java parameters are defined as shown in [Table](#page-37-0) 2 on [page](#page-37-0) 38.

- <span id="page-48-2"></span>4. Write your application. For details, see Writing Your [Application](#page-50-0) on [page](#page-50-0) 51.
- 5. Package your application. For details, see [Packaging](#page-54-0) Your [Application](#page-54-0) on [page](#page-54-0) 55.
- 6. Build the Artix JCA Connector RAR file. It must have the following structure and contents:

#### <span id="page-48-1"></span>*Table 3. Outbound Connections: RAR File Structure & Contents*

| Directory       | <b>Contents</b>                                            |  |
|-----------------|------------------------------------------------------------|--|
| <b>META-INF</b> | The $ra$ , $xml$ file located in                           |  |
|                 | $ArtixInstallDir/samples/cxf/integration/ica/outbound/etc$ |  |

 $\frac{1}{2}$  <http://www.iona.com/support/docs/artix/5.5/contract/index.html>

<sup>&</sup>lt;sup>2</sup> <http://www.iona.com/support/docs/artix/5.5/deploy/java/index.html>

#### Exposing a Web Service to a J2EE Application

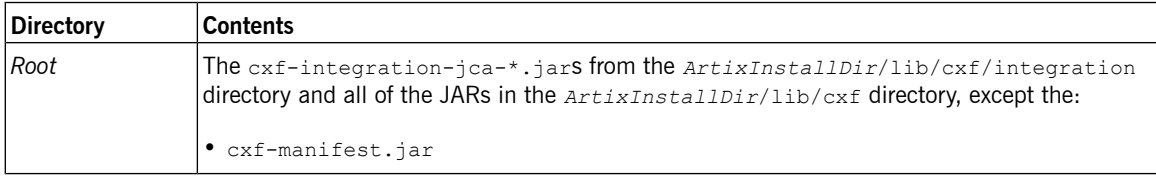

The sample application build.xml file includes a generate.rar target that you can use to build the RAR file (see [Example](#page-27-1) 4 on [page](#page-27-1) 28).

7. Deploy the Artix JCA Connector RAR file and your application to your J2EE application server. For details, see *[Deploying](#page-56-0) Artix JCA [Connector](#page-56-0)* on [page](#page-56-0) 57.

# <span id="page-50-0"></span>**Writing Your Application**

<span id="page-50-1"></span>

| <b>Connection Management API</b><br><b>Definition</b> | The Artix JCA Connector connection management API is packaged in<br>org.apache.cxf.jca.outbound and consists of two<br>interfaces-CXFConnectionFactory and CXFConnection. It is packaged<br>in the following . jar file:                                                                                                    |  |  |
|-------------------------------------------------------|----------------------------------------------------------------------------------------------------|--|--|
|                                                       | ArtixInstallDir/lib/cxf/integration/cxf-integration-jca-Version-fuse.jar                                                                                                    |  |  |
|                                                       | The CXFConnectionFactory interface provides the methods to create a<br>CXFConnection that represents a Web service defined by the supplied<br>parameters. It is the type returned from an environment naming context lookup<br>of the Artix JCA Connector by a J2EE component and is the entry point to<br>gaining access to a Web service.                       |  |  |
|                                                       | The CXFConnection interface provides a handle to a connection managed<br>by the J2EE application server. It is the super interface of the Web service<br>proxy returned by CXFConnectionFactory.                                                                                                    |  |  |
| Usage pattern                                         | To use CXFConnectionFactory your application needs to:                                                                                                    |  |  |
|                                                       | 1. Look up a CXFConnectionFactory in the application server's JNDI registry.                                                                                                    |  |  |
|                                                       | 2. Use the CXFConnectionFactory.getConnection method to get a                                                                                                    |  |  |
|                                                       | CXFConnection.                                                                                                    |  |  |
|                                                       | The CXFConnectionFactory.getConnection method takes one<br>parameter, CXFConnectionSpec, which the takes following fields:                                                                                                    |  |  |
|                                                       | • serviceName: the QName of the service. This is required.                                                                                                    |  |  |
|                                                       | • endpointName: the QName of the endpoint; i.e. the port name. This is<br>required.                                                                                                    |  |  |
|                                                       | • wsdlURL: the URL of the WSDL file. Note that the URL can point to a<br>WSDL file located in the application WAR file or to a location outside<br>the application WAR file, such as a file location on a file system. For<br>more information, see the "Finding WSDL at Runtime" chapter in the<br>Developing Artix Applications with JAX-WS <sup>3</sup> guide. |  |  |

<sup>&</sup>lt;sup>3</sup> [http://www.iona.com/support/docs/artix/5.5/jaxws\\_pguide/index.html](http://www.iona.com/support/docs/artix/5.5/jaxws_pguide/index.html)

- serviceClass: the service interface class. This is required.
- busConfigURL: the URL of Artix Java bus configuration, if such configuration exists. It allows you to configure directly the Artix bus. This is optional.

For more information on how to configure the Artix bus, see [Configuring](http://www.iona.com/support/docs/artix/5.5/deploy/java/index.html) and [Deploying](http://www.iona.com/support/docs/artix/5.5/deploy/java/index.html) Artix Solutions, Java Runtime<sup>4</sup>.

For information on how to configure Artix security, see the Artix [Security](http://www.iona.com/support/docs/artix/5.5/security_guide_java/index.html) Guide, Java [Runtime](http://www.iona.com/support/docs/artix/5.5/security_guide_java/index.html)<sup>5</sup>.

The busConfigURL setting overrides any configuration that has been set using the Artix JCA Connector busConfigLocation activation configuration property ( See Inbound Activation [Configuration](#page-63-0) on [page](#page-63-0) 64 for more detail).

- address: the transport address. This is optional.
- 3. Use the CXFConnection.getService method to obtain a Web service client.
- 4. Close the CXFConnection.
- 5. Invoke on the service.

The Web service client can still be used after the CXFConnection is closed.

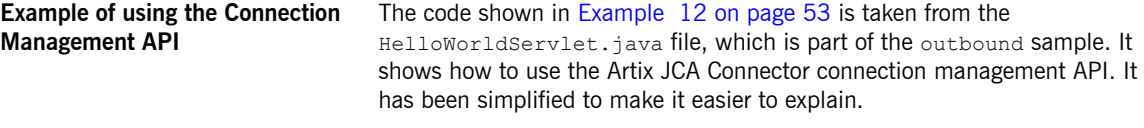

The HelloWorldServlet.java file is located in:

*ArtixInstallDir*/samples/cxf/integration/jca/ outbound/src/demo/servlet

<sup>4</sup> <http://www.iona.com/support/docs/artix/5.5/deploy/java/index.html>

<sup>&</sup>lt;sup>5</sup> [http://www.iona.com/support/docs/artix/5.5/security\\_guide\\_java/index.html](http://www.iona.com/support/docs/artix/5.5/security_guide_java/index.html)

#### <span id="page-52-0"></span>*Example 12. HelloWorldServlet—Outbound Connections*

```
OContext ctx = new InitialContext();CXFConnectionFactory factory = (CXFConnectionFactory)ctx.lookup(EIS JNDI NAME);
❷CXFConnectionSpec spec = new CXFConnectionSpec();
   spec.setServiceClass(Greeter.class);
   spec.setServiceName(new QName("http://apache.org/hello_world_soap_http", "SOAPService"));
   spec.setEndpointName(new QName("http://apache.org/hello world soap http", "SoapPort"));
   spec.setWsdlURL(getClass().getResource("/wsdl/hello_world.wsdl"));
   CXFConnection connection = null;
   try {
          connection = getConnection(spec) ;
          ❸Greeter greeter = connection.getService(Greeter.class);
          Oconnection.close();
          ❺greeter.sayHi();
 ...
         }
```
The code shown in [Example](#page-52-0) 12 on [page](#page-52-0) 53 can be explained as follows:

- ❶ Retrieve the connection factory from JNDI.
- ❷ Create the connection and use CXFConnectionSpecto specifying:
	- The service class.
	- A QName that identifies which service in the WSDL file to use.
	- A QName that identifies which port in the WSDL file to use
	- The WSDL file URL.
- **8** Obtain a Web service client.
- ❹ Close the connection to the service and return to the application server connection pool. Remember you can close the connection and continue using the client.

 $\Theta$  Invoke on the service.

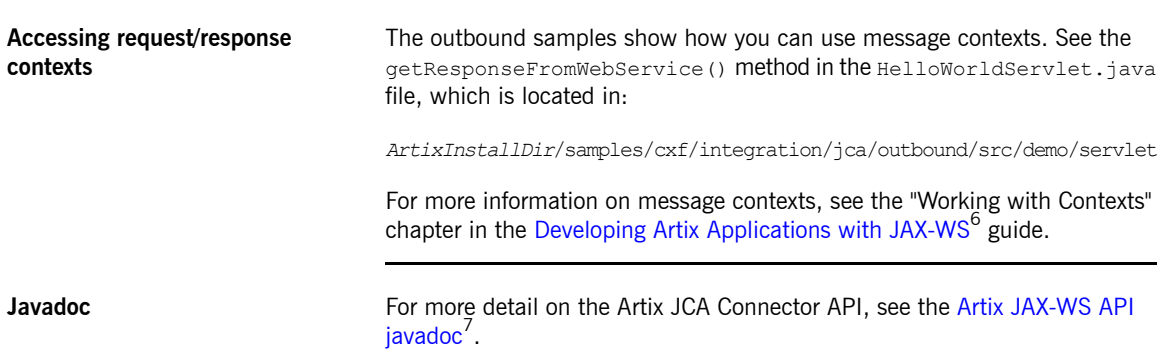

<sup>&</sup>lt;sup>6</sup> [http://www.iona.com/support/docs/artix/5.5/jaxws\\_pguide/index.html](http://www.iona.com/support/docs/artix/5.5/jaxws_pguide/index.html)<br><sup>7</sup> <http://www.iona.com/support/docs/artix/5.5/javadoc/ws/index.html>

## <span id="page-54-0"></span>**Packaging Your Application**

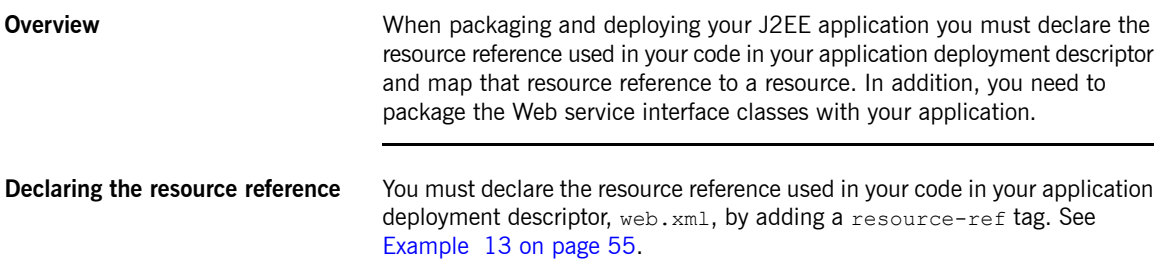

#### <span id="page-54-1"></span>*Example 13. Declaring the resource reference*

```
<resource-ref>
    <res-ref-name>eis/CXFConnectionFactory</res-ref-name>
    <res-type>org.apache.cxf.jca.outbound.CXFConnectionFactory</res-type>
    <res-auth>Container</res-auth>
</resource-ref>
```
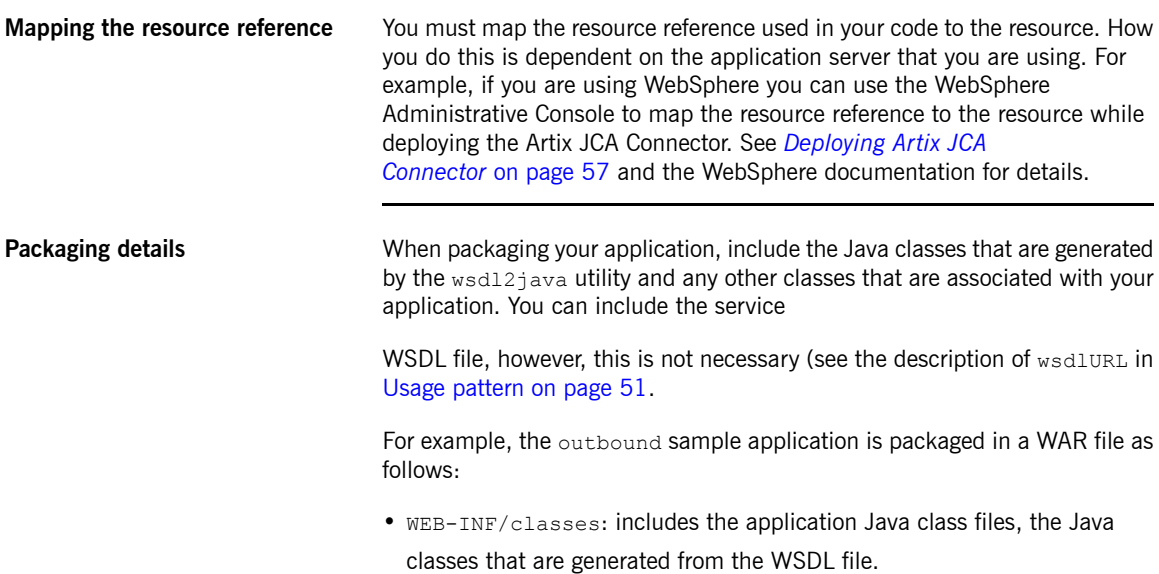

- WEB-INF/classes/wsdl: WSDL file.
- WEB-INF/lib: includes a common.jar file that contains the DemoServletBase.class file, which the sample application extends.

Please refer to the J2EE specification and your J2EE vendor documentation for more information on application packaging.

# <span id="page-56-0"></span>**Deploying Artix JCA Connector**

How you deploy the Artix JCA Connector is dependent on the J2EE application server that you are using. This *chapter provides some basic deployment steps and uses WebSphere 7.0 as an example application server.*

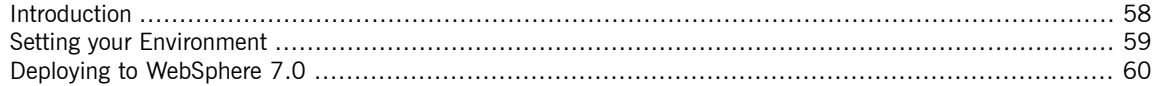

# **Introduction**

**Overview How you deploy the Artix JCA Connector is dependent on the J2EE application** server that you are using. This chapter describes how to set your Artix environment and provides some basic deployment steps for WebSphere 7.0. It assumes that you have already built the Artix JCA Connector RAR file and your application JAR file. If not, please refer to either:

- <span id="page-57-1"></span><span id="page-57-0"></span>• *Exposing a J2EE [application](#page-20-0) as a Web Service* on [page](#page-20-0) 21
- *Exposing a Web Service to a J2EE [Application](#page-46-0)* on [page](#page-46-0) 47

**More detailed information** For more detailed information on how to deploy a JCA resource adapter, please refer to your J2EE application server documentation.

# **Setting your Environment**

**Overview** To use Artix JCA Connector with your application server, ensure that the JDK and the Apache ant bin directories are on your PATH.

> <span id="page-58-1"></span><span id="page-58-0"></span>You do not need to, and should not, source the Artix environment before running your application server.

# <span id="page-59-0"></span>**Deploying to WebSphere 7.0**

<span id="page-59-2"></span><span id="page-59-1"></span>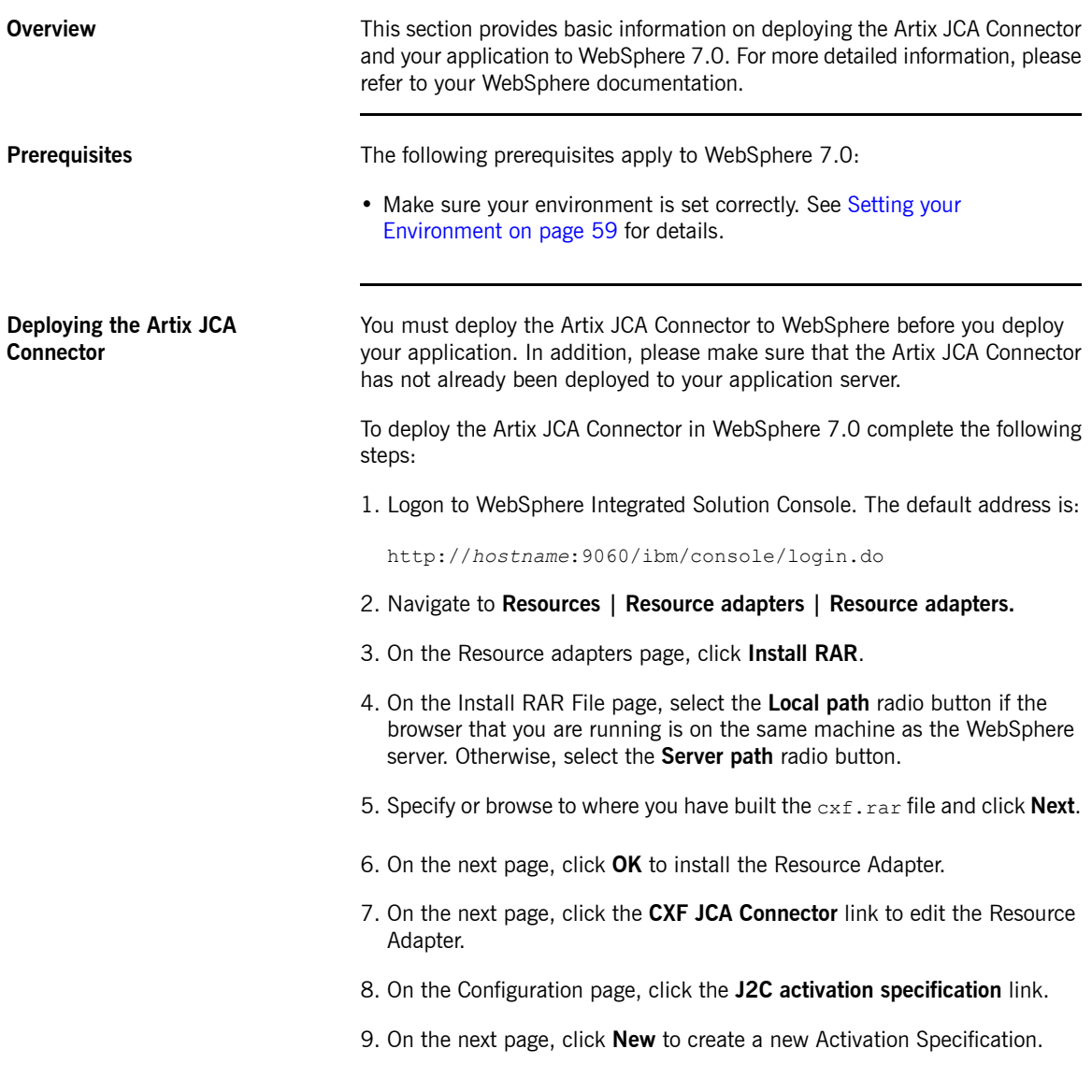

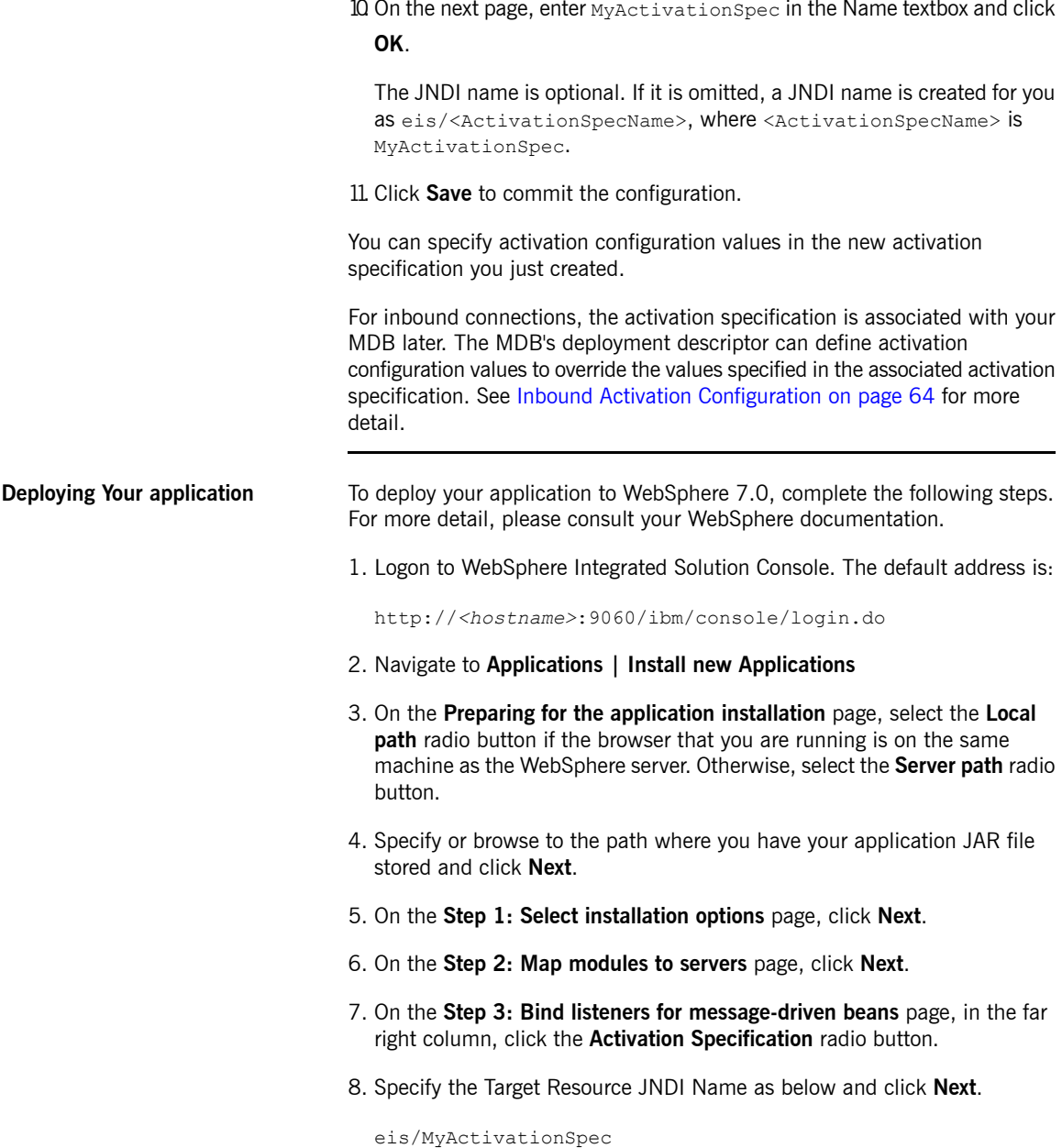

- 9. On the **Step 4: Summary** page, click **Finish**.
- 10. Click the **Save** link to commit the configuration.
- 11. Navigate to **Applications | Enterprise Applications**.
- 12. Select the box next to your application JAR file and click **Start** to start the MDB.

# <span id="page-62-0"></span>**Configuring Artix JCA Connector**

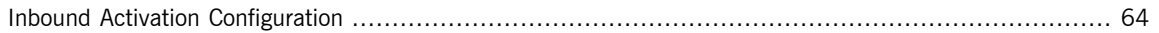

### <span id="page-63-0"></span>**Inbound Activation Configuration**

**Introduction Activation specifications are part of the configuration of inbound messaging** support provided by a JCA 1.5 resource adapter, such as Artix JCA Connector. Resource adapters that support inbound messaging define one or more types of message listener in their deployment descriptors. This is defined in the messagelistener element in the ra.xml file. The message listener is the interface that the resource adapter uses to communicate inbound messages to the message endpoint. For each type of message listener that a resource adapter implements, the resource adapter defines an associated activation specification, which defines configuration properties for the receiving endpoint.

> <span id="page-63-2"></span>The Artix JCA Connector inbound support includes two types of message listener and two activation specification classes, one for each message listener type.

| <b>Message Listener Type</b>                                                               | <b>Activation Specification Class</b>                | <b>Supported</b><br><b>Properties</b> |
|--------------------------------------------------------------------------------------------|------------------------------------------------------|---------------------------------------|
| Target service interface, used when<br>MDB also implements the target<br>service.          | org.apache.cxf.jca.inbound.MDBActivationSpec         | See<br>Table 5 on page 65.            |
| See Service Implemented as a<br>Message Driven Bean on page 24 for<br>an example use case. |                                                      |                                       |
| org.apache.cxf.jca.inbound.                                                                | org.apache.cxf.jca.inbound.DispatchMDBActivationSpec | See                                   |
| DispatchMDBMessageListener                                                                 |                                                      | Table 5 on page 65<br>and             |
| See Service Implemented as a                                                               |                                                      | Table 6 on page 65.                   |
| Stateless Session Bean on page 30for                                                       |                                                      |                                       |
| an example use case.                                                                       |                                                      |                                       |

<span id="page-63-1"></span>*Table 4. Message Listeners and Activation Specifications*

<span id="page-63-3"></span>**Supported Properties** [Table](#page-64-0) 5 on [page](#page-64-0) 65 shows the activation configuration properties that are supported when the target service interface is specified as the message listener type and org.apache.cxf.jca.inbound.MDBActivationSpec is specified as the activation specification class in the Artix JCA Connector  $ra$ ,  $xml$  file.

<span id="page-64-9"></span><span id="page-64-8"></span><span id="page-64-7"></span><span id="page-64-6"></span><span id="page-64-3"></span><span id="page-64-2"></span>

| <b>Property Name</b>  | <b>Required</b> | <b>Description</b>                                                                     |
|-----------------------|-----------------|----------------------------------------------------------------------------------------|
| wsdlLocation          | No              | A string that specifies the location of the Web service<br>WSDL file.                  |
| schemaLocations       | No              | String that specifies the schema locations, each one<br>separated by a comma.          |
| serviceInterfaceClass | Yes             | String that specifies the service interface class name.                                |
| busConfigLocation     | No              | String that specifies the location of any Artix Java bus<br>configuration files.       |
| address               | WSDL file)      | No (if specified in String the specifies the transport address.                        |
| endpointName          | Yes             | String that specifies the PortType QName in the WSDL<br>file.                          |
| serviceName           | Yes             | String that specifies the service name QName in the<br>WSDL file.                      |
| displayName           | Yes             | String that specifies the name used for logging and as a<br>key in a map of endpoints. |

<span id="page-64-0"></span>*Table 5. Service Implemented as MDB: Supported Activation Configuration Properties*

#### [Table](#page-64-0) 5 on [page](#page-64-0) 65 and [Table](#page-64-1) 6 on [page](#page-64-1) 65 show the activation

configuration properties that are supported when

org.apache.cxf.jca.inbound.DispatchMDBMessageListener is specified as the message listener type and

org.apache.cxf.jca.inbound.DispatchMDBActivationSpec is specified as the activation specification class in the Artix JCA Connector  $ra$ . xml file.

#### <span id="page-64-10"></span><span id="page-64-5"></span><span id="page-64-1"></span>*Table 6. Service Implemented as a SLSB: Supported Activation Configuration Properties*

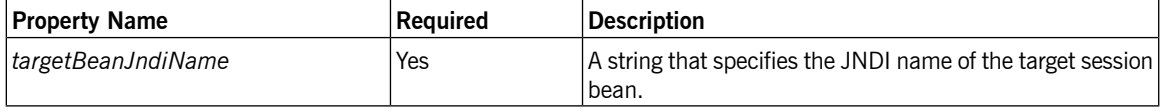

**Setting activation configuration properties**

<span id="page-64-4"></span>Activation configuration properties can be set in any of the following:

- a. The application deployment descriptor.
- b. Activation specification, which can be set when deploying Artix JCA Connector.

c. The Artix JCA Connector deployment descriptor,  $ra.xml$ .

Values specified in the  $e^{\frac{1}{2}b-\frac{1}{2}ar}$ . xml file override those set in the activation specification and the  $ra$ ,  $xml$  file. Values specified in the activation specification override those set in the ra.xml file.

**Examples of setting** For an example of how the activation configuration properties are set, see: a. The ra.xml located in *ArtixInstallDir*/samples/cxf/integration/jca/inbound-mdb-dispatch/etc, the relevant sections of which are shown in [Example](#page-65-0) 14 on [page](#page-65-0) 66. b. The ejb-jar.xml file located in *ArtixInstallDir*/samples/cxf/integration/jca/inbound-mdb-dispatch/etc, the relevant sections of which are shown in [Example](#page-65-1) 15 on [page](#page-65-1) 66.

#### <span id="page-65-0"></span>*Example 14. Activation Specification in ra.xml*

```
<messagelistener>
     <messagelistener-type>
           org.apache.cxf.jca.inbound.DispatchMDBMessageListener
     </messagelistener-type>
      <activationspec>
           <activationspec-class>
                  org.apache.cxf.jca.inbound.DispatchMDBActivationSpec
           </activationspec-class>
            <required-config-property>
                <config-property-name>displayName
                </config-property-name>
            </required-config-property>
            <required-config-property>
                <config-property-name>targetBeanJndiName
                </config-property-name>
            </required-config-property>
       </activationspec>
</messagelistener>
```
#### <span id="page-65-1"></span>*Example 15. Activation Specification in ejb-jar.xml*

```
<activation-config>
   <!-- display name-->
   <activation-config-property>
```

```
<activation-config-property-name>
          DisplayName
      </activation-config-property-name>
      <activation-config-property-value>
         DispatchedGreeterEndpoint
      </activation-config-property-value>
      </activation-config-property>
   <!-- service endpoint interface -->
   <activation-config-property>
         <activation-config-property-name>
             serviceInterfaceClass
         </activation-config-property-name>
          <activation-config-property-value>
             org.apache.hello_world_soap_http.Greeter
          </activation-config-property-value>
   </activation-config-property>
   <!-- address -->
   <activation-config-property>
      <activation-config-property-name>
          address
      </activation-config-property-name>
      <activation-config-property-value>
         http://localhost:9999/GreeterBean
      </activation-config-property-value>
   </activation-config-property>
   <!-- targetBeanJndiName -->
   <activation-config-property>
      <activation-config-property-name>
          targetBeanJndiName
      </activation-config-property-name>
      <activation-config-property-value>
          java:comp/env/DispatchedGreeterLocalHome
      </activation-config-property-value>
   </activation-config-property>
</activation-config>
```
# <span id="page-68-0"></span>**Inde x**

### **A**

activation specification , [64](#page-63-2) address, [65](#page-64-2) busConfigLocation , [65](#page-64-3) configuring, [65](#page-64-4) displayName, [65](#page-64-5) endpointName, [65](#page-64-6) schemaLocations, [65](#page-64-7) serviceInterfaceClass, [65](#page-64-8) serviceName, [65](#page-64-9) supported properties, [64](#page-63-3) targetBeanJndiName, [65](#page-64-10) address, [65](#page-64-2) Artix bus accessing directly , [40](#page-39-1) configuring, [40](#page-39-1) artix environment setting for deployment, [59](#page-58-1)

### **B**

busConfigLocation , [65](#page-64-3)

### **C**

cxf.rar deploying to WebSphere, [60](#page-59-1)

### **D**

deployment, [58](#page-57-1) setting Artix environment, [59](#page-58-1) to WebSphere, [60](#page-59-2) displayName, [65](#page-64-5)

### **E**

EJB 2.1, [22](#page-21-1) deployment descriptor, [25](#page-24-2) EJB 3.0 deployment descriptor, [27](#page-26-1) endpointName, [65](#page-64-6)

### **G**

generate.rar (see RAR file, building)

### **I**

inbound connections, [21](#page-20-1) MDB scenario , [24](#page-23-1) MDB scenario implementation steps, [24](#page-23-2) sample applications, [24](#page-23-3) SLSB scenario , [30](#page-29-1) usage scenarios, [22](#page-21-2) WSDL first scenario , [36](#page-35-1)

### **J**

J2EE Connector Architecture, [18](#page-17-1) JCA 1.5 specification , [22](#page-21-3) message inflow contract, [22](#page-21-4)

### **M**

message driven beans, [22](#page-21-1) messagelistener-type, [24,](#page-23-4) [28](#page-27-2) messaging-type, [28](#page-27-3)

### **O**

outbound connections sample applications, [48](#page-47-1)

### **R**

ra.xml, [27](#page-26-2) RAR file building, [28](#page-27-4), [49](#page-48-2) deployment descriptor (see ra.xml)

### **S**

sample applications inbound connections, [24](#page-23-3) outbound connections, [48](#page-47-1) schemaLocations, [65](#page-64-7) serviceInterfaceClass, [24](#page-23-5), [65](#page-64-8) serviceName, [65](#page-64-9)

### **T** targetBeanJndiName, [65](#page-64-10)